# CrossCode™ CX CrossFire™ BT

Sub User Manual and Reference Handbook for the CrossCode™ BTi and BTe and CrossCode™ CX models,

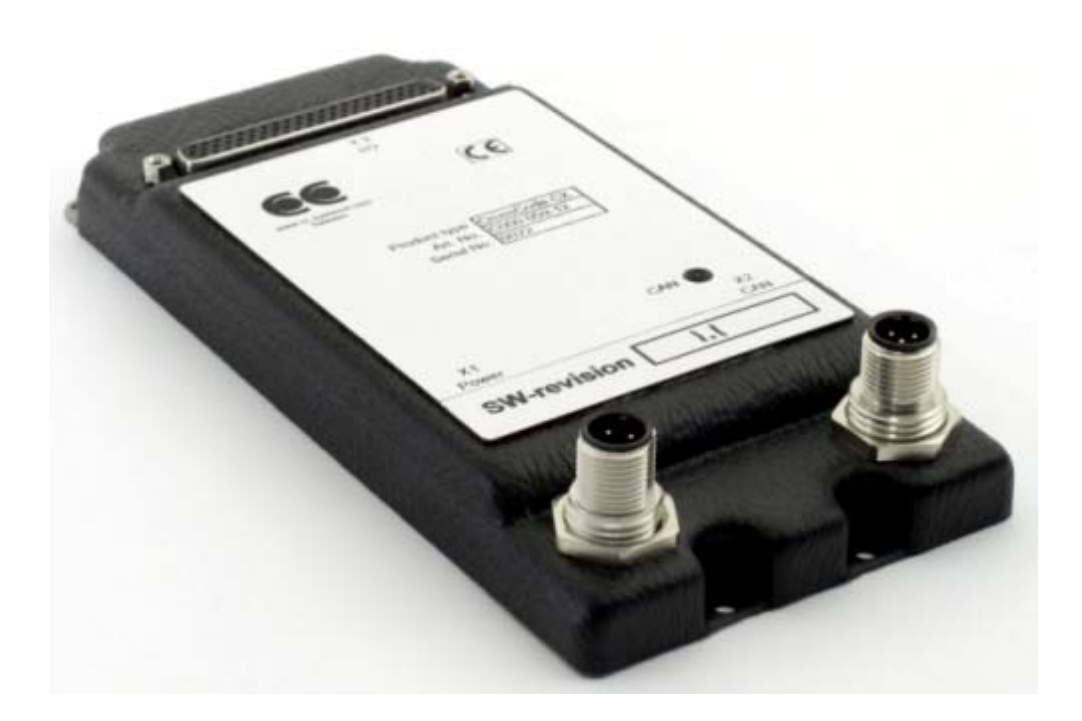

# **Table of Contents**

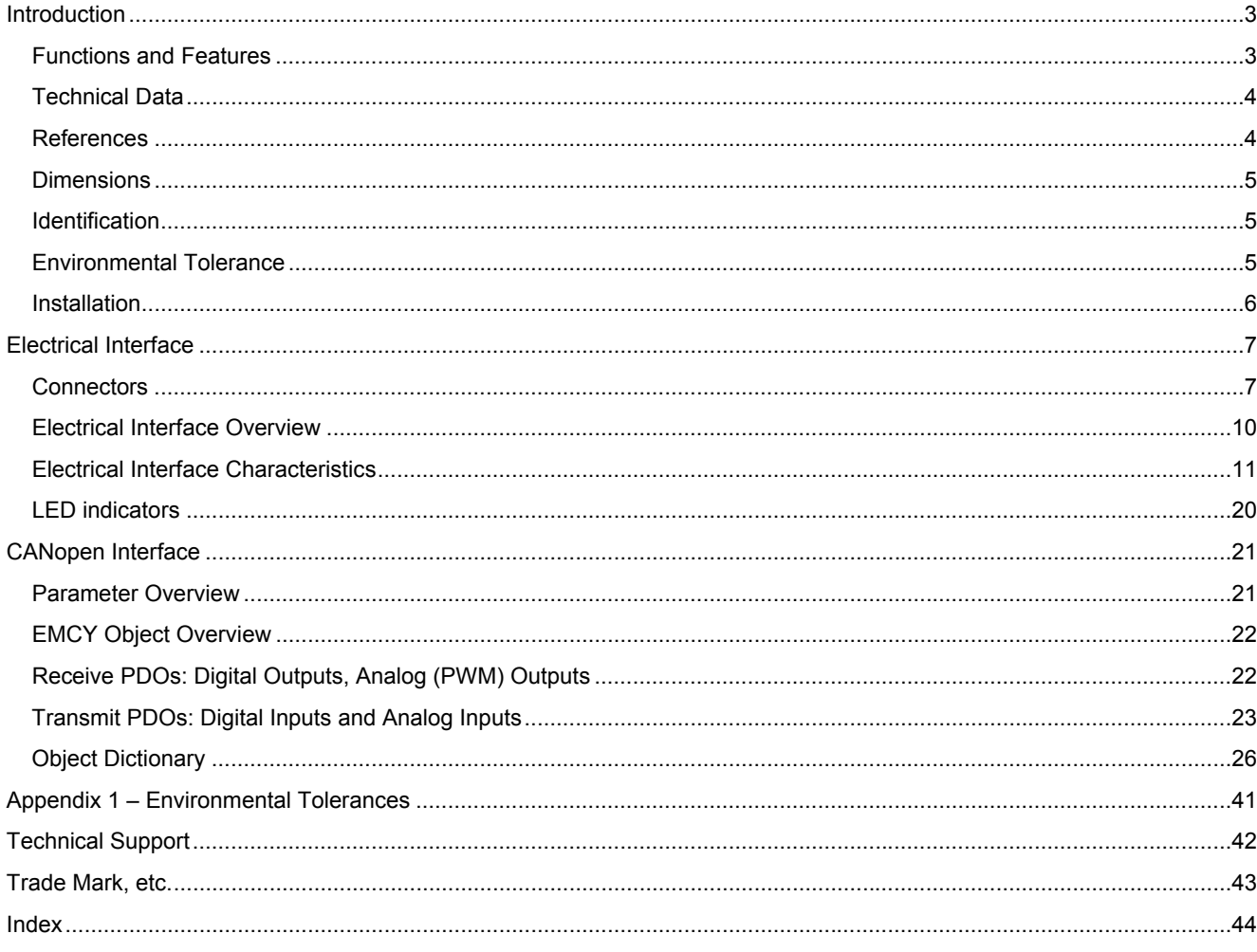

### <span id="page-2-1"></span><span id="page-2-0"></span>Introduction

The CrossCode™CX CrossFire™ BT is a compact, ruggedised and versatile I/O-module designed for mobile applications. The module is intended for HMI-related I/O (Human-Machine Interface Inputs and Outputs), typically found in a vehicle cabin, a control panel or a handheld remote control unit.

The Module is available in three versions: The CrossFire™ CX, the CrossCode™ BTi and the CrossCode™ BTe. The CrossCode™ BTi and CrossCode™ BTe have a wireless Bluetooth® interface, but the CrossCode™ CX does not. The difference between the BTi and BTe versions is that the BTi has an internal antenna, and the BTe has an external antenna.

This manual will use the name CrossCode™ CX/BT whenever information is relevant to all three versions of the CrossCode™. CrossCode™ BT refers to both the BTi and the BTe.

This manual describes how the CrossCode™ CX/BT should be used. The reader should be familiar with the CANopen standard in order to fully understand the manual.

### <span id="page-2-2"></span>**Functions and Features**

- The CrossCode™ CX/BT is a CiA DS 401 I/O module, designed for mobile products such as handheld devices. It has 53 I/O ports which can be individually configured to provide various types of I/O, intended for HMI-related signals such as joysticks, rotary knobs, pushbuttons, LED drivers and instrumentation lighting. The CrossCode™ CX/BT can therefore be configured to have:
	- Up to 35 Digital Outputs
	- Up to 35 Digital Inputs
	- Up to 8 Analog Inputs with 2 software-selectable ranges: 0-5V or 0-28 V.
	- 17 Analog Outputs (LED Drivers)
	- 1 PWM (Pulse-Width Modulated) Output intended for a Backlight Driver
	- 4 Shaft Encoder Inputs (2 pairs)
- **There are 4 ports for providing power to other devices.** 
	- 2 joystick power supply outputs (5 V)
	- 2 peripheral power supply outputs (9 32 V)
- **W** Configurable using SDOs (Service Data Object)
- **22 7 statically-mapped PDOs (Process Data Objects) compliant to DS 401**
- Supports use of synch object
- **X** Support for both heartbeat and node quarding
- <sup>2</sup> The CrossCode<sup>™</sup> CX/BT is an EMCY object producer. The COB ID (Communication Object Identifier) of the EMCY object can be configured.
- Storage for up to 127 Error codes
- **X** Reset function restores settings back to their factory default values.
- **Bluetooth® Class 1 wireless serial interface (CrossCode™ BT only)**

### <span id="page-3-1"></span><span id="page-3-0"></span>**Technical Data**

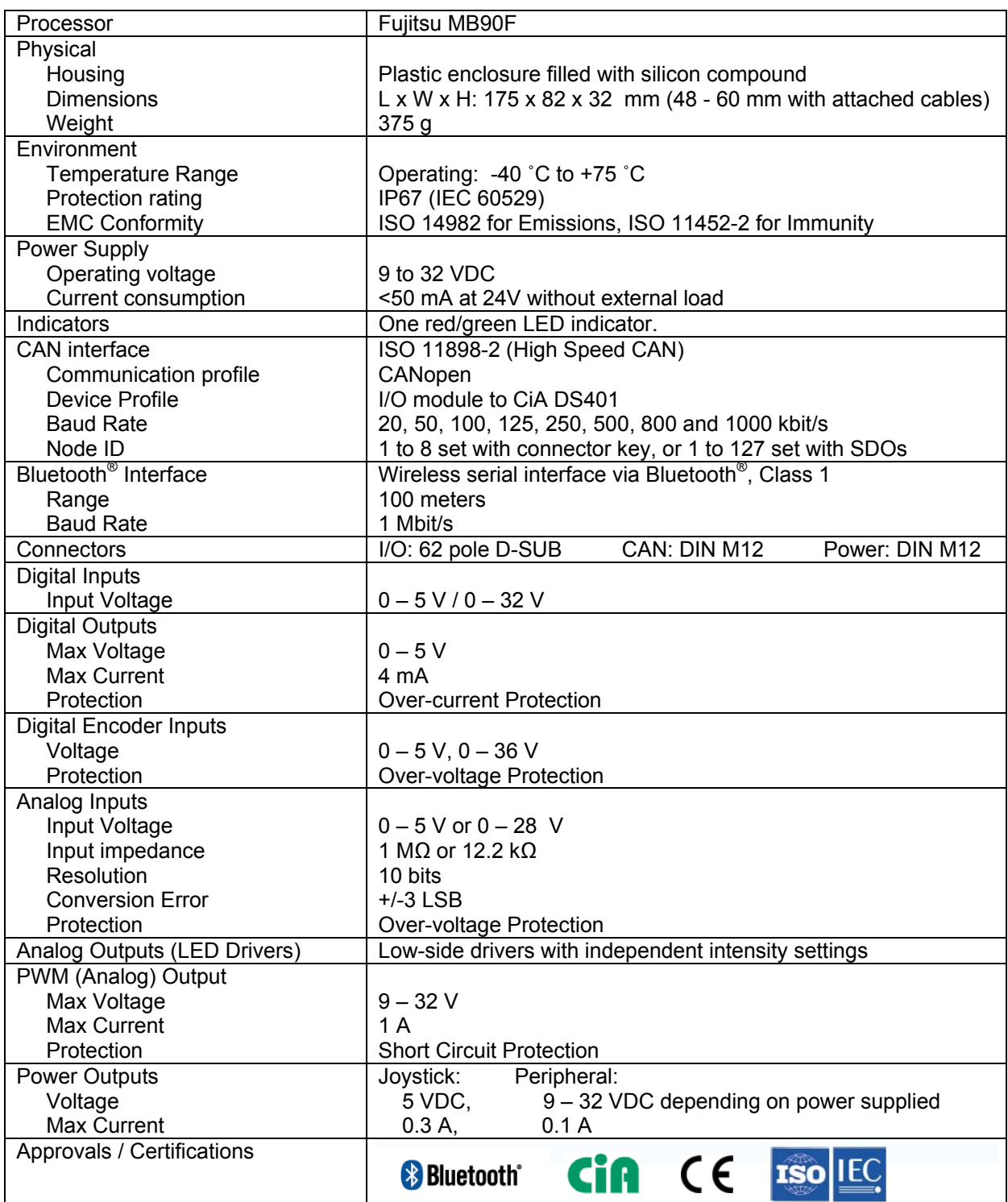

### <span id="page-3-2"></span>**References**

Bluetooth: <http://www.bluetooth.com/> CAN in Automation - CANopen standard: http://www.can-cia.org CE Marking: <br>
International Standards Organisation: <http://ec.europa.eu/><br>
http://www.iso.org/ International Standards Organisation: <http://www.iso.org/><br>International Electrotechnical Commission http://www.iec.ch/ International Electrotechnical Commission

### <span id="page-4-1"></span><span id="page-4-0"></span>**Dimensions**

The CrossCode™ CX/BT dimensions and placement of the four mounting holes are illustrated below. The four mounting lugs have clearance holes for 3.5 mm bolts. The module weighs 375 grams.

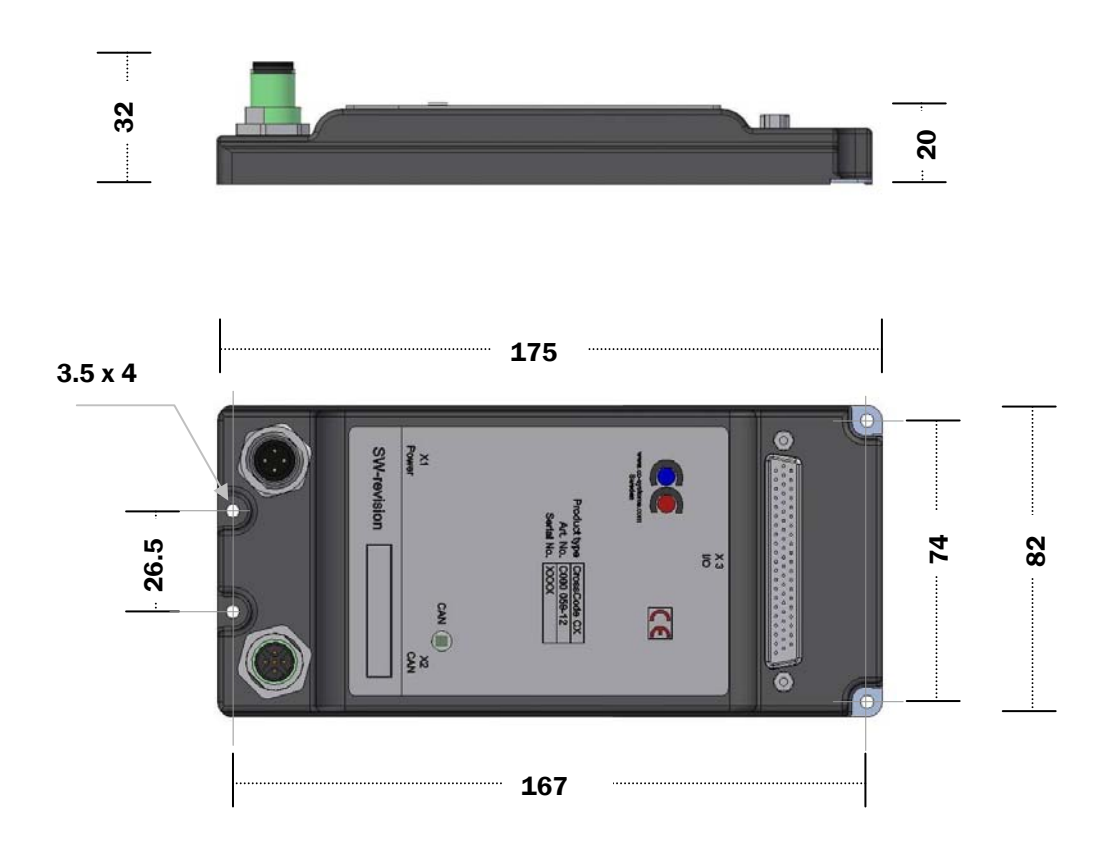

### <span id="page-4-2"></span>**Identification**

There is a label on the front of the CrossCode™ CX/BT. On the label there are numbers which identify your unique module. Take note of them. During service and other contact with the supplier it is important to be able to provide these numbers.

### <span id="page-4-3"></span>**Environmental Tolerance**

The CrossCode™ CX/BT has been designed to cope with tough environmental demands. Strict tests have been conducted on the unit in order to ensure that it fulfils the expectations of a rugged unit. Much work has been performed to choose and design integral components so that they, in the best possible way and under all circumstances, provide you with a dependable working instrument. In Appendix 1, a list of standards can be found according to which the CrossCode™ CX/BT has been tested and approved.

Despite thorough design requirements and testing specifications, it is always best to install and handle the CrossCode™ CX/BT with care. For more information, read further.

### <span id="page-5-1"></span><span id="page-5-0"></span>**Installation**

Your CrossCode™ CX/BT should be installed in such a way that the module is not exposed to any unnecessary stress, heat, vibration or moisture. In this section, some recommendations are made regarding methods for how the unit should be installed.

If the unit is opened by non-authorised personnel, the warranty becomes void.

### **Cooling**

Although the CrossCode™ CX/BT can operate in relatively high temperatures, cooling should still be considered when installing the CrossCode™ CX/BT. If the unit becomes too warm, it may not perform to its full capacity and, with high temperature, cease to function.

**Inadequate cooling may lead to overheating, causing permanent damage to the unit.** 

### **Vibration**

 $\mathbf{\Lambda}$  We recommend installing the CrossCode™ CX/BT in such a way that it is not unnecessarily exposed to vibration or other stress.

### **Rain / Moisture**

A The CrossCode™ CX/BT shall preferably be covered or enclosed in order to prevent direct exposure to water.

### <span id="page-6-1"></span><span id="page-6-0"></span>Electrical Interface

### <span id="page-6-2"></span>**Connectors**

Every I/O pin on the CrossCode™ CX/BT is assigned a unique port. The ports are numbered from 1 to 62. Every port may be configured individually in software to one of 6 different I/O types. Not all I/O types are available on all ports. Some ports are reserved for power/GND and have no I/O capabilities.

The port assignments of the CrossCode™ CX/BT are the same as the pin assignments on connector X3. The terms "port" and "pin" may therefore be used interchangeably whenever connector X3 is concerned.

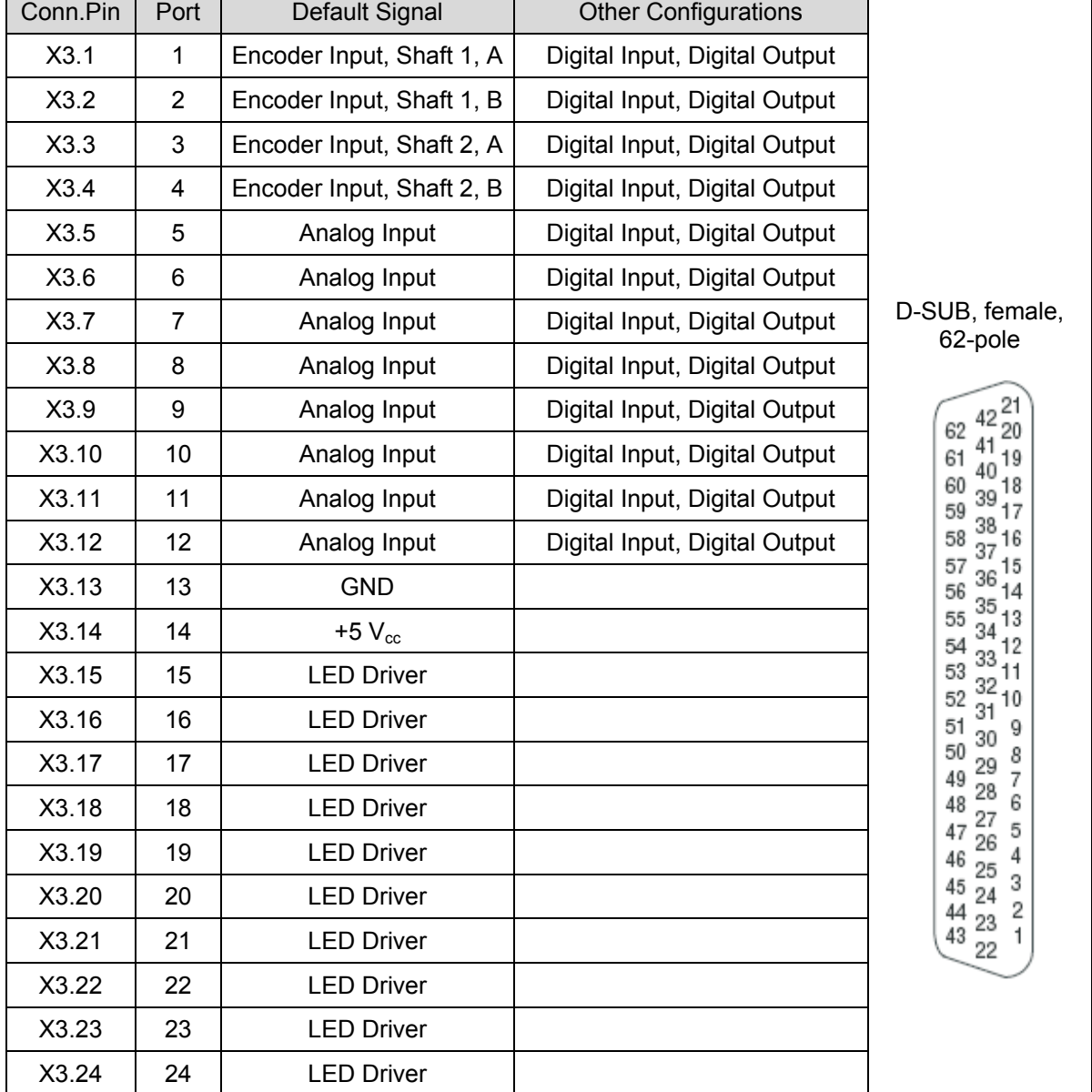

#### **62-pole I/O Connector (X3)**

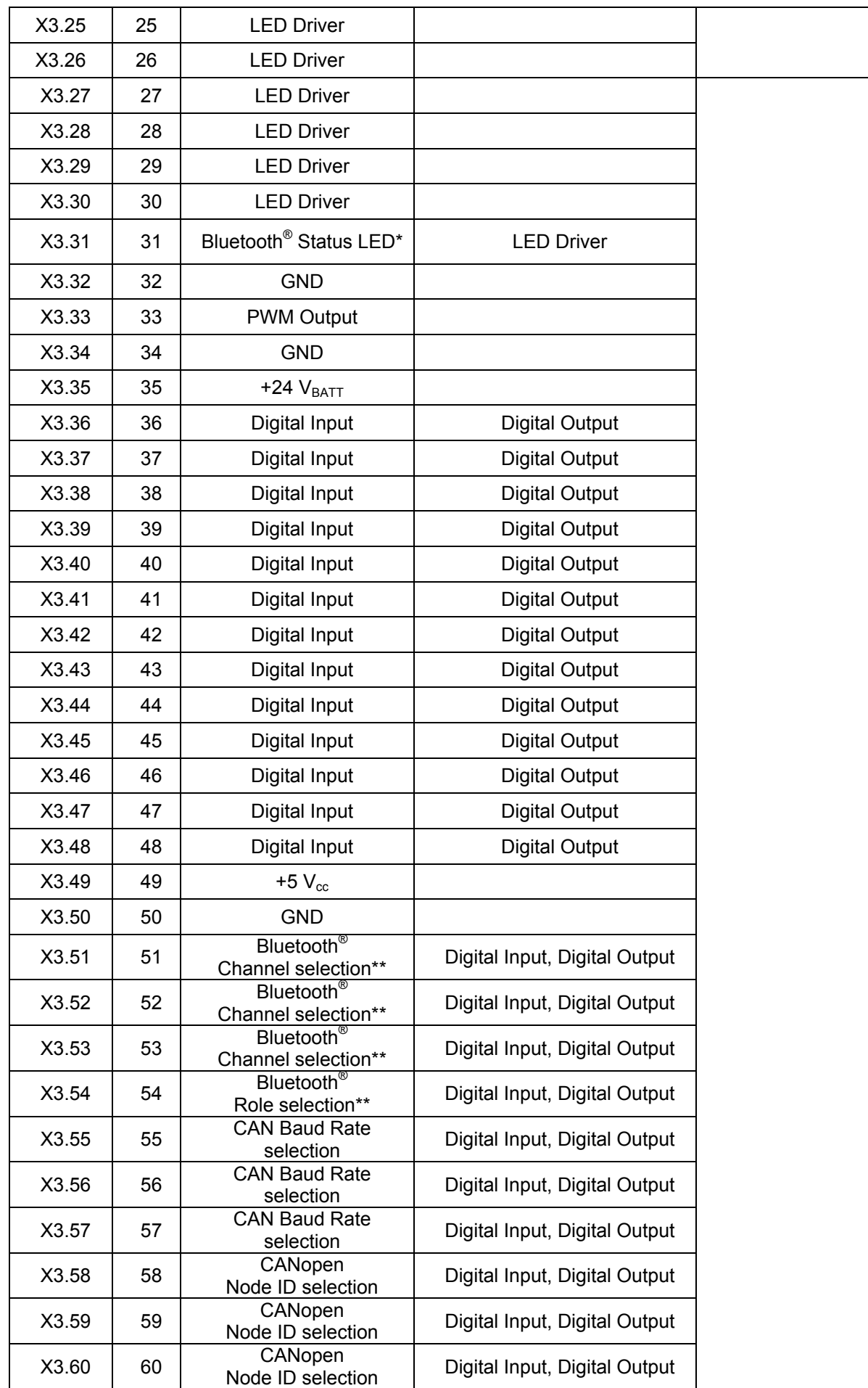

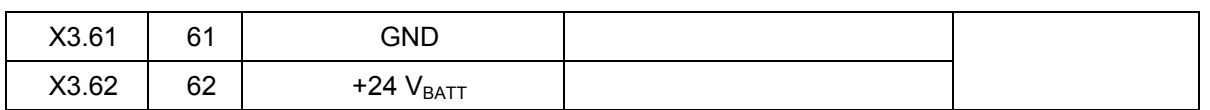

\*for CrossCode™ BTe/BTi only. Default for CrossCode™ CX Port 31 is LED Driver. \*\*for CrossCode™ BTe/BTi only. Default for CrossCode™ CX Ports 51 – 54 is Digital Input.

### **Power Supply Connector (X1)**

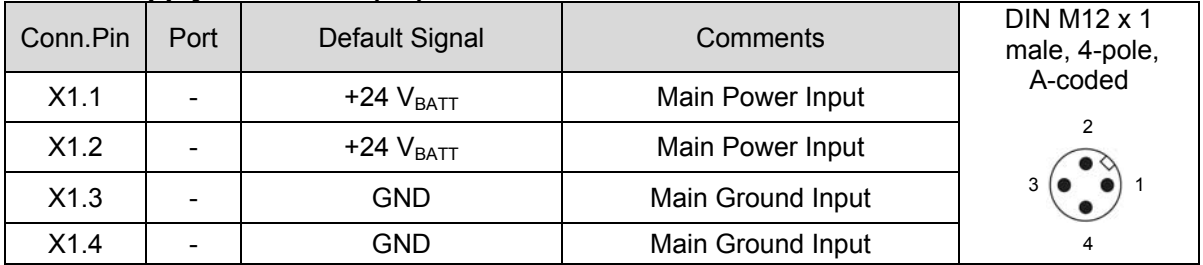

### **CAN Connector (X2)**

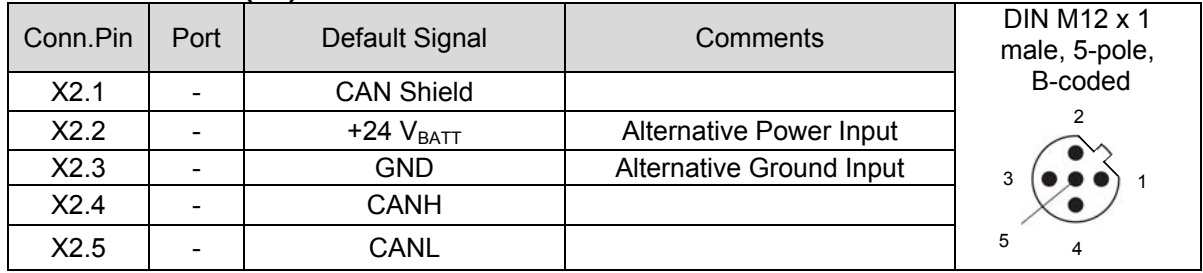

### **SMA Antenna Connector\***

This connector is used to attach an external bluetooth antenna. Only antennas certified to use with Bluegiga circuit (WT11) should be used. If an extension cable shall be used between the unit and the antenna, choose a cable suited for 2,4 GHz.

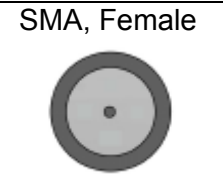

\*for CrossCode™ BTe only.

 $\triangle$ Notice that the connector illustrations are those which are located on the unit, not those that the attached cables shall have in order to mate with them.

▲ Use caution when plugging/unplugging connectors. If the pins become bent or damaged they may not function correctly, or in the worst case, the CrossCode™ CX/BT or other equipment may be damaged.

### <span id="page-9-0"></span>**Electrical Interface Overview**

The CrossCode™ CX/BT is highly configurable. The following illustration consists of several boxes which represent the main functional groups on the CrossCode™ CX/BT. The arrows leading to and from the functional groups represent I/O, power or communication busses. Where applicable, port configuration, voltage ranges, biases, etc. are selected by sending an SDO to the object dictionary in the Manufacturer Specific Profile Area; index 0x2000 to 0x5FFF.

<span id="page-9-1"></span>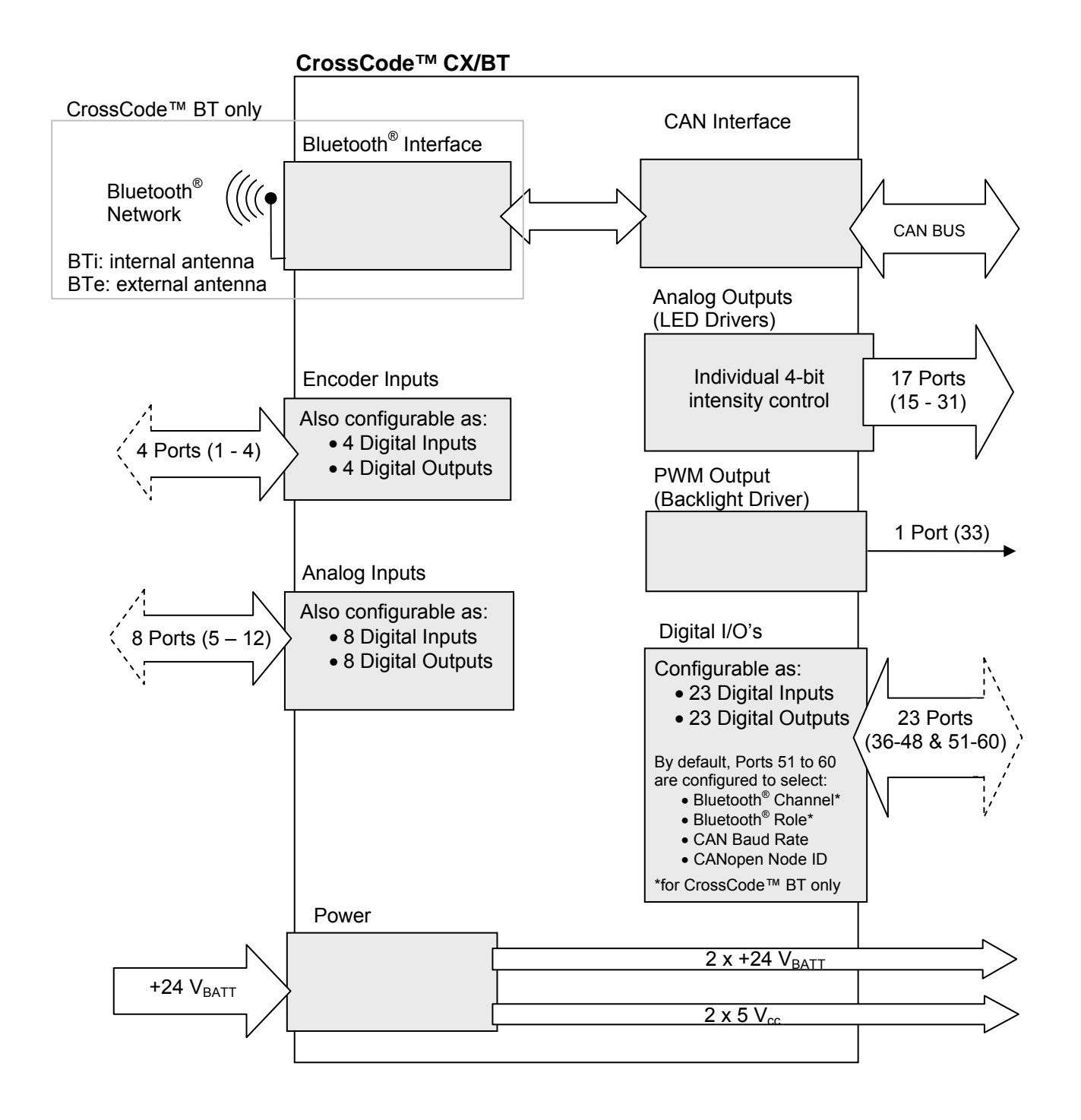

## <span id="page-10-1"></span><span id="page-10-0"></span>**Electrical Interface Characteristics**

### **Analog Inputs**

There are eight Analog Inputs available on the CrossCode™ CX/BT. The eight inputs are all of the same type, and as such, have identical electrical characteristics. The eight inputs are evenly divided into 2 "Voltage Groups". The input voltage range of Analog Inputs is configured for each Voltage Group as a whole (voltage ranges can not be configured individually). The inputs have a low range from 0 to 5 V and a high range from 0 to 28 V for the respective Voltage Group. Changing the voltage range also affects the input impedance, and accuracy for the group.

Over- and under-voltage protection is provided at +5.5 V and -0.5 V respectively. When operating at the high range, protection comes into effect at +30.5V and -0.55V.

The error associated with the Analog Input conversion is ±3 LSB. This does not take into account the ±1.5% relative error due to noise from the voltage regulator or the ±1.5% relative error due to the tolerances in the resistor divider (high range only). The total error is found using an RMS approach.

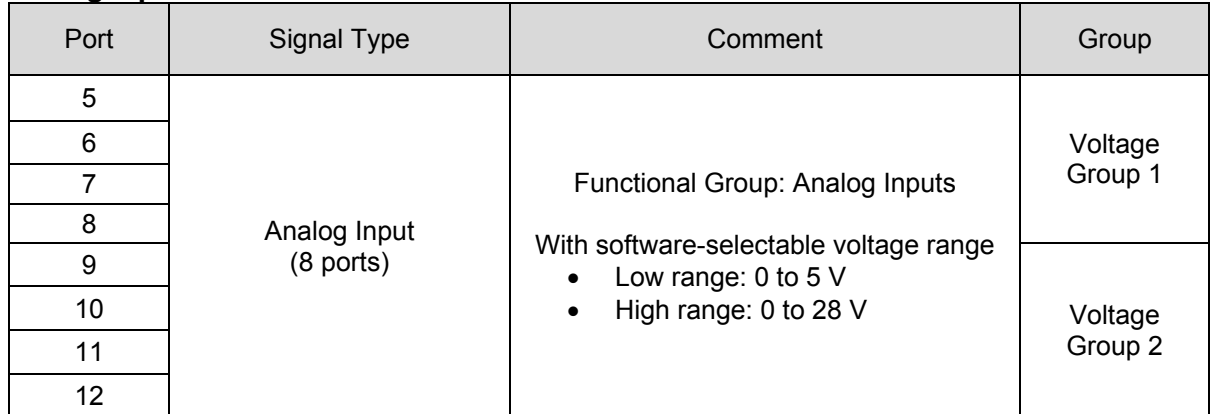

### **Analog Input Interface**

### **Electrical Characteristics for Analog Inputs**

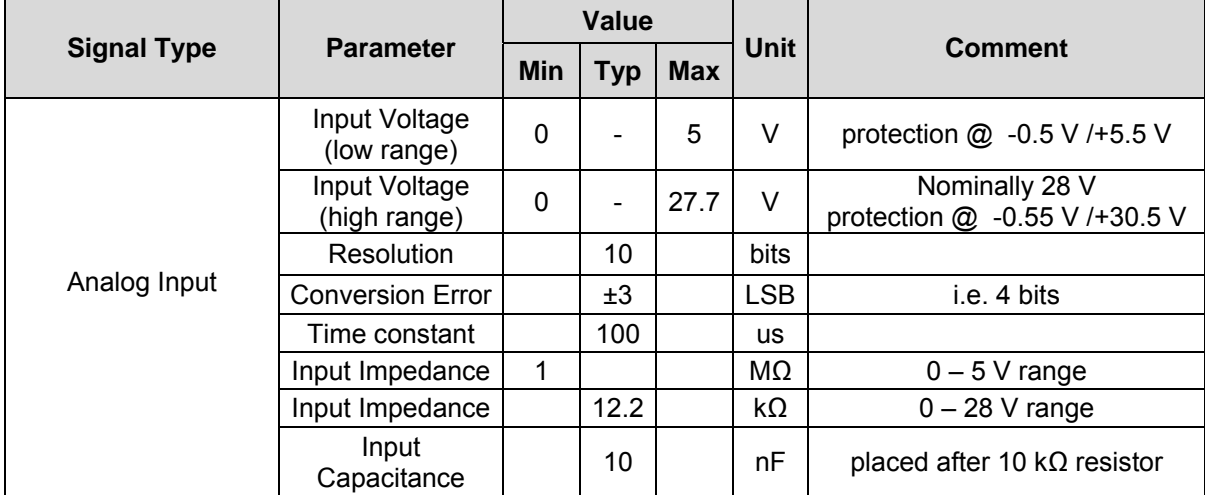

### **Analog Outputs (LED Drivers)**

Each Analog Output is a low-side driver (n-channel open drain) output rated at 50 mA and 7 V. The outputs are capable of driving LED's, or providing logic outputs with external resistive pullup to 7 V. Each LED Output has an individual 4-bit control, which provides coarse adjustment of current from fully off to fully on with 14 intensity steps. The intensities are controlled using a built-in PWM technique at 32 kHz.

### **Analog Output (LED Driver) Interface**

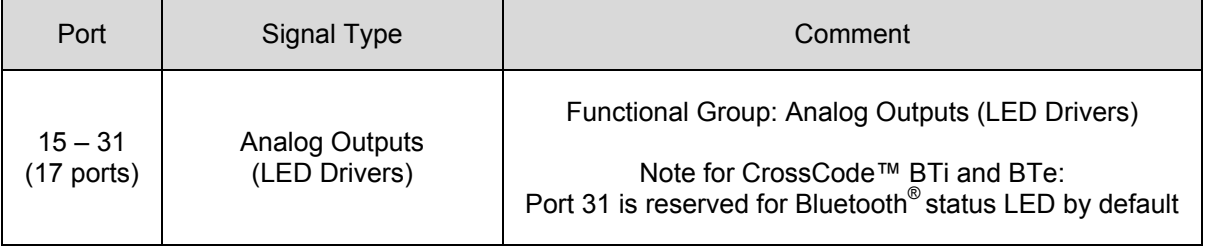

### **Electrical Characteristics for Analog Output (LED Driver)**

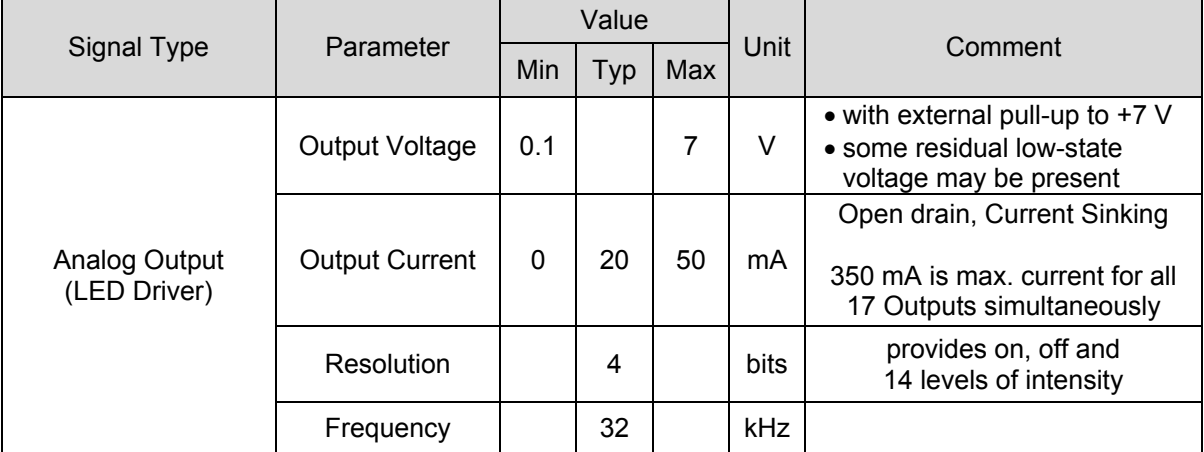

### **Digital Inputs**

There are two types of Digital Inputs available on the CrossCode™ CX/BT, called Type 1 and Type 2.

Note that some of the Type 1 Digital Inputs (Ports 1 to 4) are not configured as Digital Inputs by default and must be reconfigured. See index 0x2000 of the Object Dictionary.

To best match the inputs, Type 1 Digital Inputs are configurable to have pull-up or pull-down resistors.

- **For high-side drivers, configure Digital Inputs with pull-down resistors (default).**
- **X** For low-side drivers, configure Digital Inputs with pull-up resistors.
- **X** For bipolar, totem-pole, or "push-pull" signals, configure Digital Inputs as "floating" – i.e. neither pull-up nor pull down resistors.
- Note that most bipolar outputs are capable of driving with pull-up or pull-down resistors present.

The Type 1 Digital Inputs are sub-divided into 4 "Bias Groups". Whether or not the Type 1 Digital Inputs are pull-up, pull-down or floating is selectable for each Bias Group as a whole (ports can not be configured individually). The Bias Groups are configured at index 0x2003 in the Object Dictionary.

Over-voltage protection at the Type 1 inputs will shut down the input transistors over 5 volts but the inputs can still be read at 32 volts without any damage to the unit. In this way, the Type 1 Digital Inputs can accept a wide range of inputs without the need for configuration changes.

Type 2 Digital Inputs are configured as Analog Inputs by default, but may be configured to act as Digital Inputs. To do this, write to index 0x2000 in the Object Dictionary. These inputs have no pull-up/down capabilities, and can therefore only accept bipolar inputs.

The Type 2 Digital Inputs are sub-divided into 2 "Voltage Groups". Whether or not the Type 2 Digital Inputs are using the high or low range is selectable for each Voltage Group as a whole (ports can not be configured individually). Configuring the voltage range is done at index 0x2001.

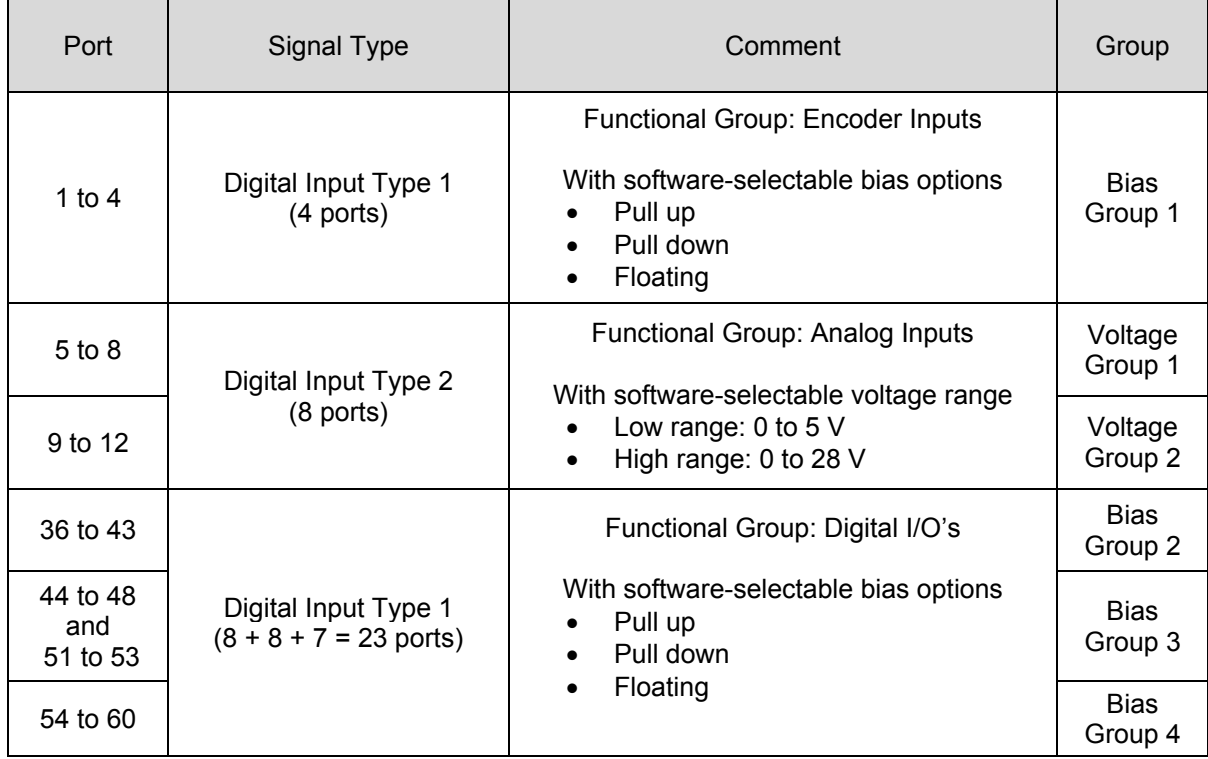

### **Digital Inputs**

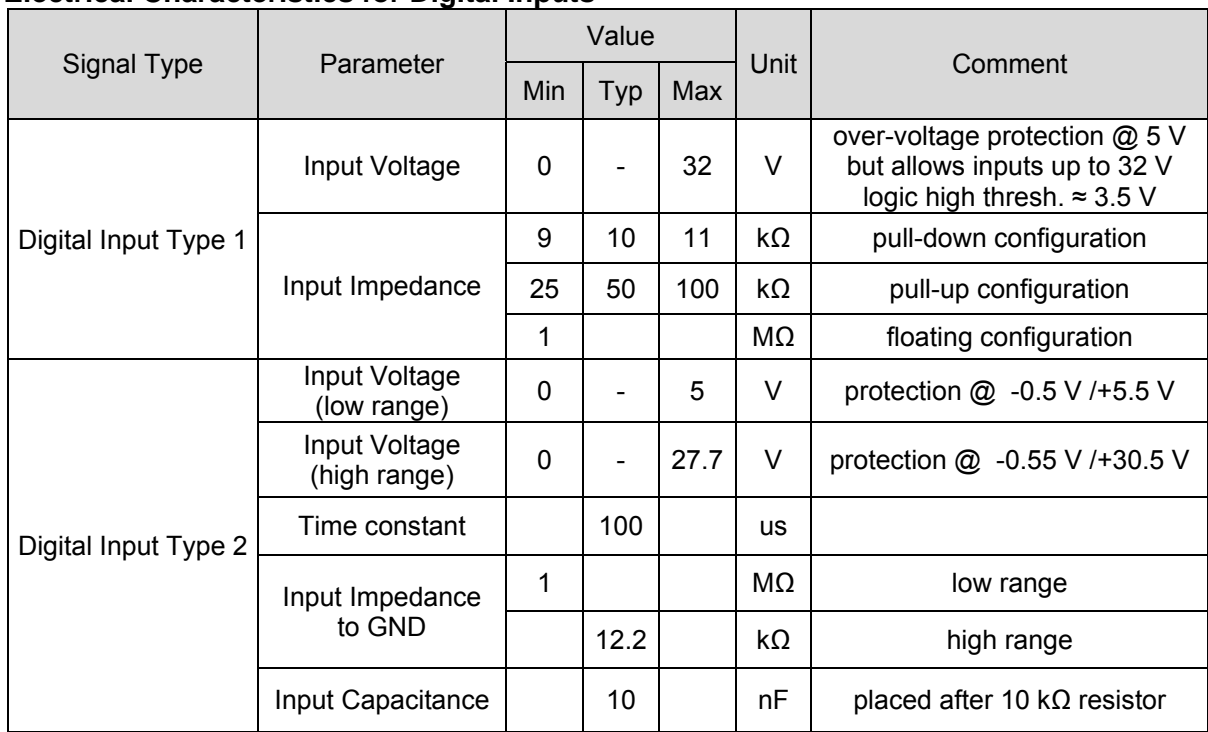

### **Electrical Characteristics for Digital Inputs**

### **Digital Outputs**

There are two types of Digital Outputs. There are 27 Digital Outputs of Type 1 and 8 Digital Outputs of Type 2. All of the Type 2 Digital Outputs as well as Ports 1 to 4 and Ports 51 to 60 from the Type 1 Digital Outputs must be reconfigured in order to be used as Digital Outputs. The ports can be reconfigured by writing SDOs to the Object Dictionary in the Manufacturer Specific Profile Area; indices 0x2000 and 0x2010 – 0x2021.

### **Digital Outputs**

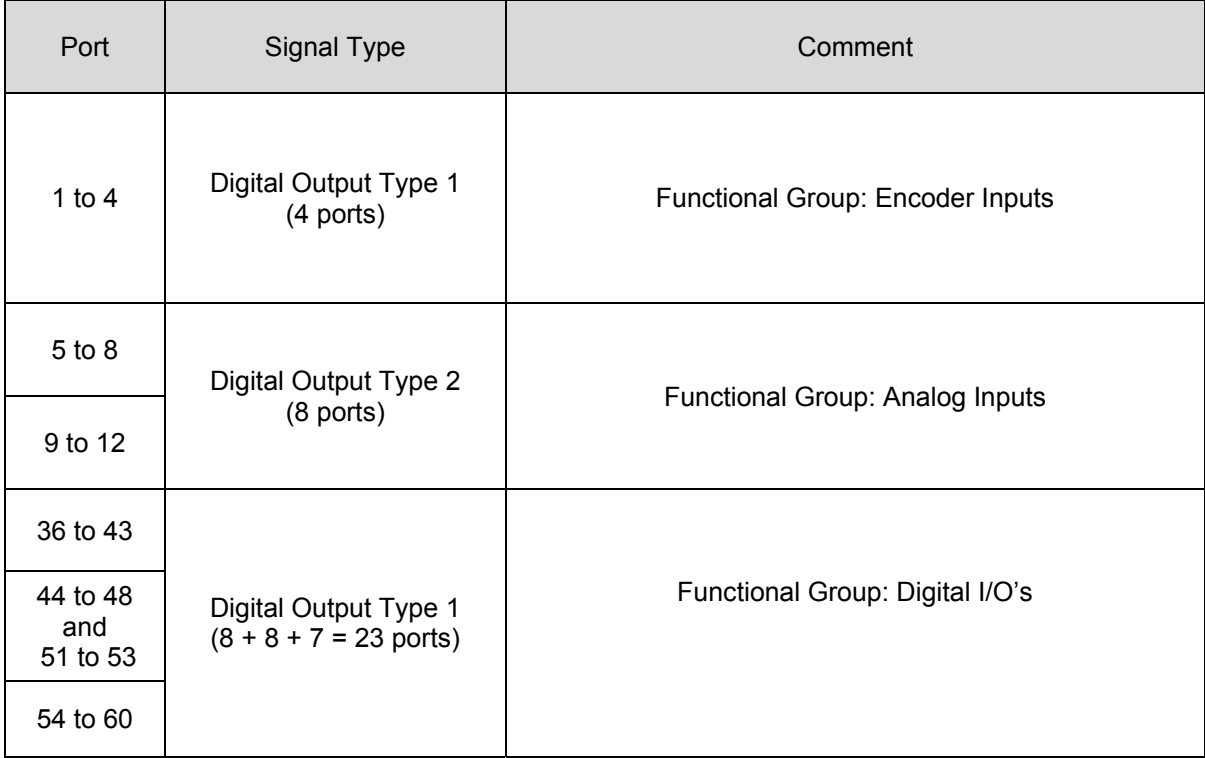

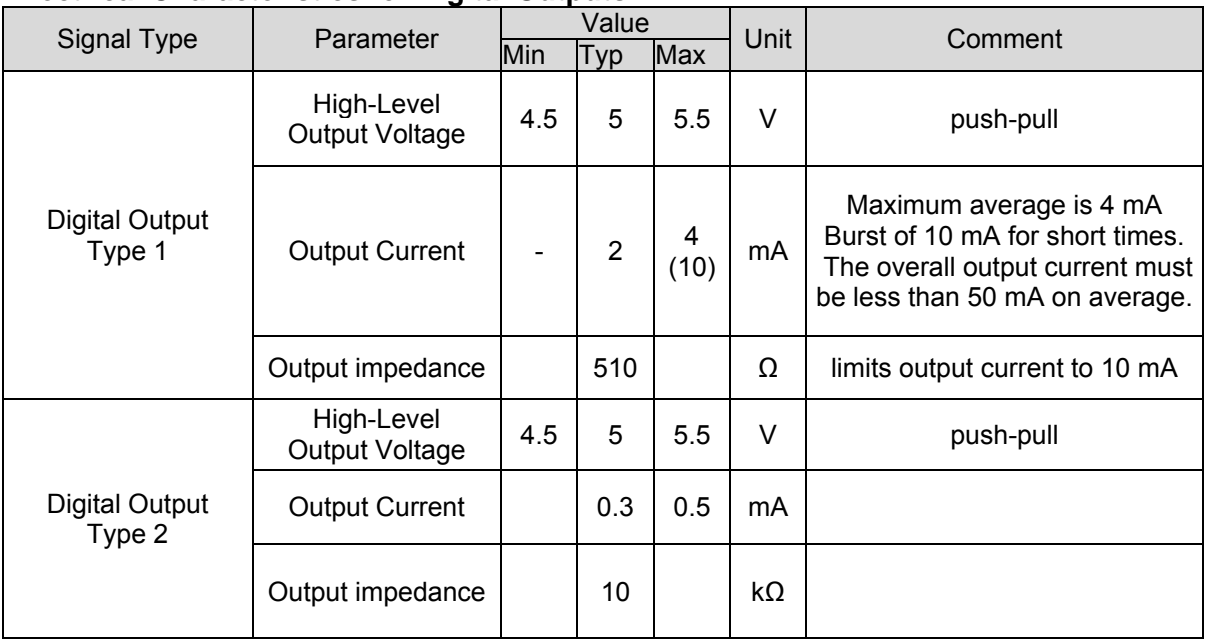

### **Electrical Characteristics for Digital Outputs**

### **PWM Output**

The PWM Output is intended for use as an LCD backlight driver.

### **PWM Outputs**

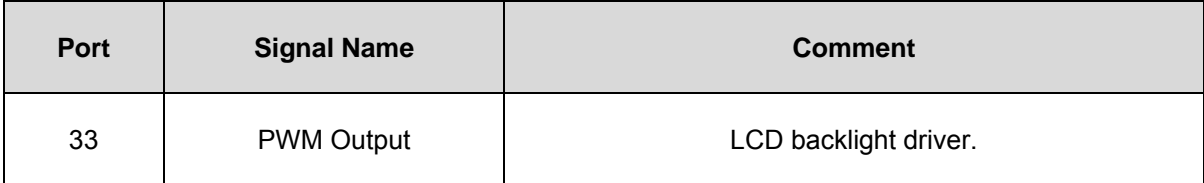

### **Electrical Characteristics for PWM Outputs**

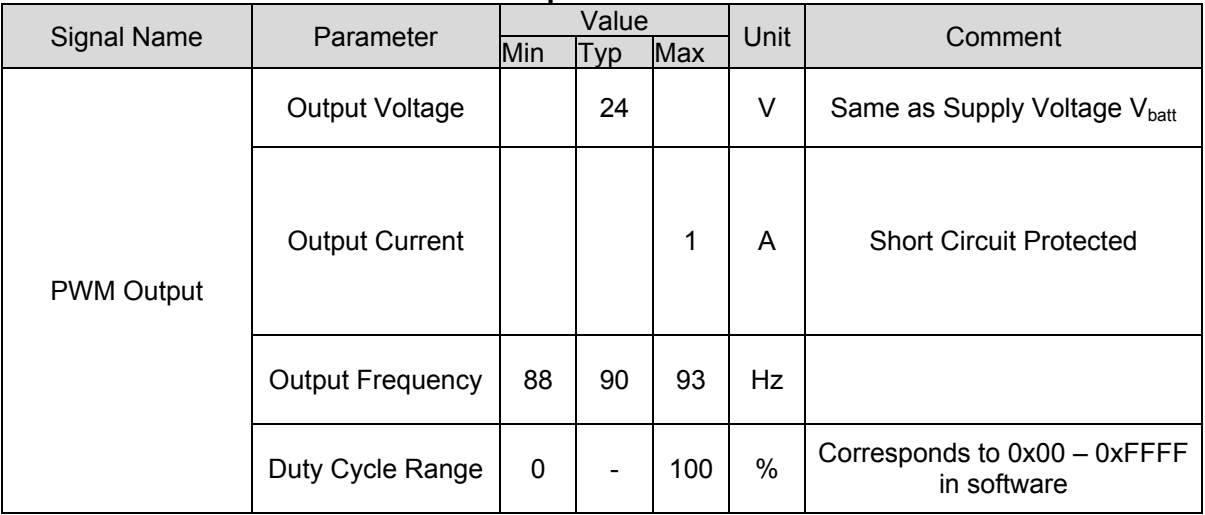

### **Encoder Inputs**

Ports 1 & 2 and ports 3 & 4 act in pairs to accept inputs from two shaft encoders. The CrossCode™ CX/BT can process these inputs and therefore act as a Shaft *Decoder*.

The Encoder Input port biases are configurable as a whole using Bias Group 1 which can be set in the object dictionary at index 0x2003 to be either pull up, pull down or floating. This port bias must compliment the output type of the encoders you are using.

- **A** For high-side drivers, configure Digital Inputs with pull-down resistors (default).
- **X** For low-side drivers, configure Digital Inputs with pull-up resistors.
- **X** For bipolar, totem-pole, or "push-pull" signals, configure Digital Inputs as "floating" – i.e. neither pull-up nor pull down resistors.

Over-voltage protection at the inputs will shut down the input transistors over 5 volts but the inputs can still be read at 32 volts without any damage to the unit. In this way, the encoder inputs can accept a wide range of inputs without any configuration changes, as long as the logic high threshold is observed.

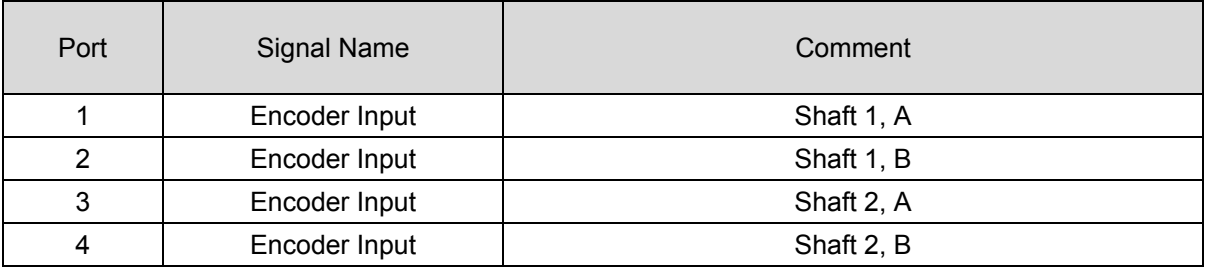

### **Shaft Encoder Inputs**

### **Electrical Characteristics for Encoder Inputs**

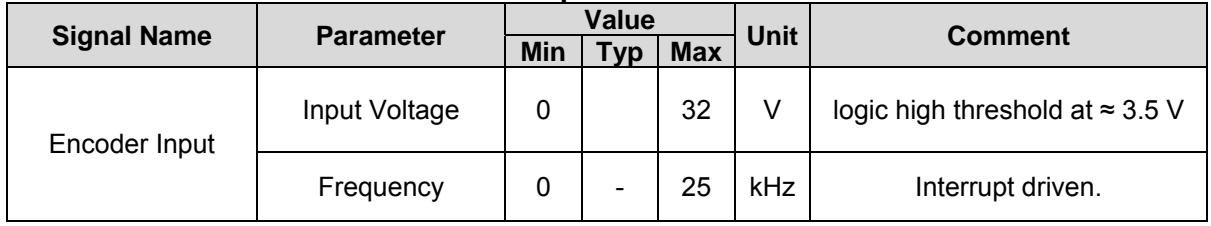

### **Power Interface**

### **Power Interface Electrical Characteristics**

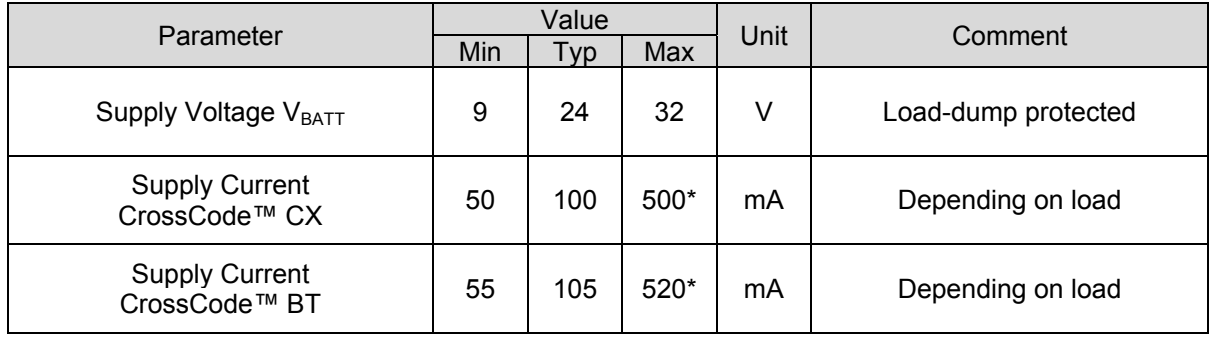

\* Note: does not include PWM Output current (backlight driver) equal to max. 1 Amp.

### **CAN Interface**

Before a CAN Network can be established, the baud rate must be the same for every device, whereas the CANopen Node ID must be uniquely assigned to each device.

The CAN Baud Rate and CANopen Node ID can be configured in hardware by jumpering various pins low or high. Alternatively, these parameters may also set by writing to the Object Dictionary using SDOs. The following tables describe how to jumper the ports if these parameters are to be set via hardware.

### **CAN Baud Rate Selection**

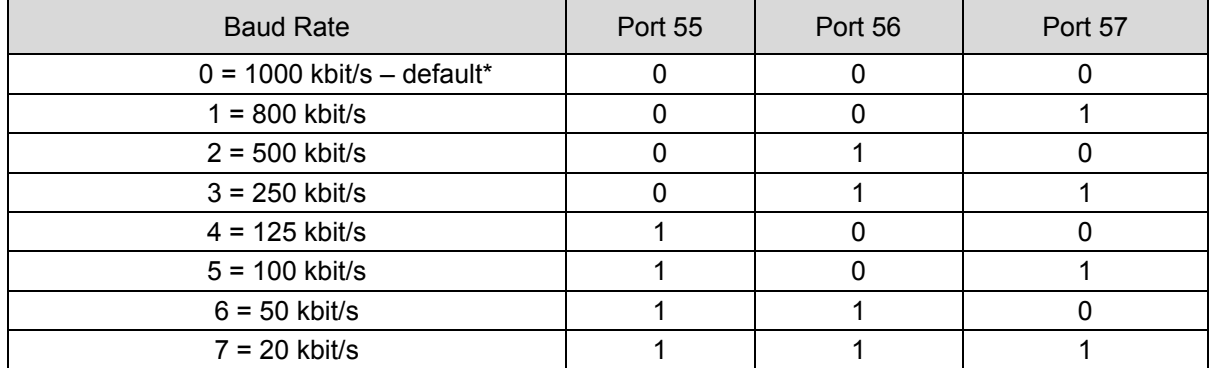

\*assumes no pins are jumpered and Bias Group 4 is pull down (default setting)

State 0 is reached by wiring the corresponding selector pin to GND

**State 1 is reached by wiring the corresponding selector pin to +5 V<sub>CC</sub> or +24 V<sub>BATT</sub>** 

### **CANopen Node ID Selection**

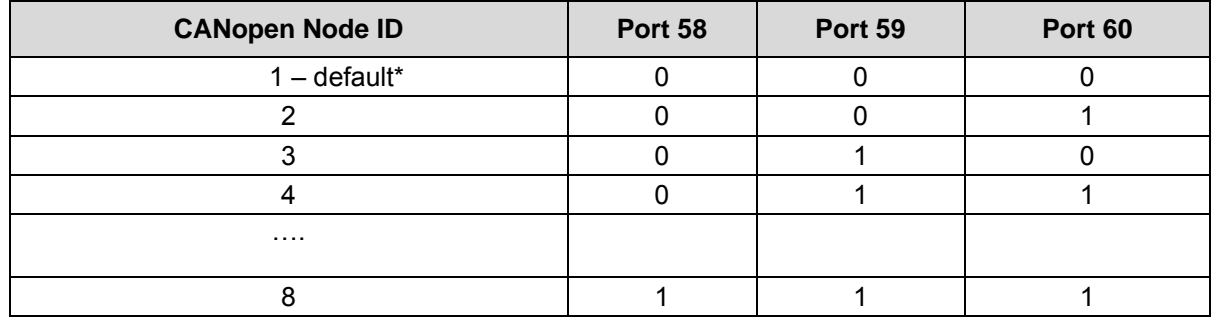

\*assumes no pins are jumpered and Bias Group 4 is pull down (default setting)

**Logic 0 is achieved by wiring the corresponding selector pin to GND** Logic 5 is achieved by wiring the corresponding selector pin to  $+5$  V<sub>CC</sub> or  $+24$ 

 $V<sub>BATT</sub>$ 

### **Bluetooth® Interface (CrossCode™ BTi/BTe only)**

Working together with the CrossLink BTC module, the CrossCode™ BT can be used as a mobile device which is linked to a fixed CAN network on a vehicle, or in a plant. This effectively creates a wireless CAN bridge. The two units are linked as a master/slave pair so that they can only communicate with one another. By these means, there is no risk of having other wireless devices interfering.

The CrossCode™ BT operates as a class 1 Bluetooth<sup>®</sup> device, and supports Bluetooth<sup>®</sup> Version 1.2. The range given in the table below is a result of the Class 1 designation, which distinguishes this device from Class 2 and Class 3 devices which have a range of only 10 m and 1 m respectively.

Although the CrossCode™ BT has Bluetooth® capabilities:

- **If** it can communicate only with other CC-Systems Nodes.
- **If** it transmits only CAN messages over the Bluetooth® network.

### **Bluetooth® Interface Characteristics**

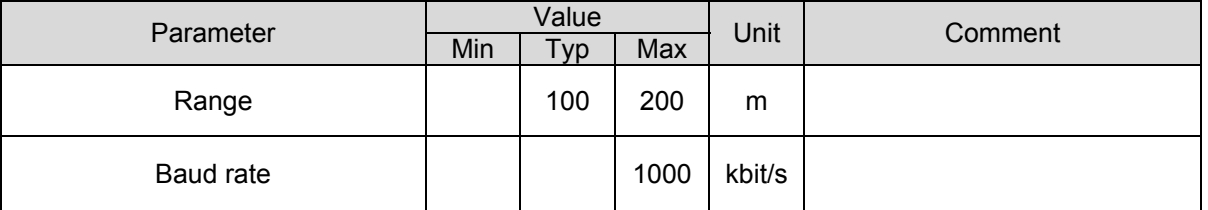

Before a Bluetooth® Network can be established, the Bluetooth® Channel must be the same for each device, and the Bluetooth® Role must be set up so that there is one Master and one Slave.

The Bluetooth® Channel and Role is configured in hardware by default. Use jumpers to tie the appropriate pins low or high. Alternatively, the Bluetooth® Channel and Role may also set by writing to the Object Dictionary using SDOs. Indices 0x2020 and 0x2021 are used to set the Bluetooth® Channel and Role as well as to enable/disable Bluetooth® selector pins. The following tables describe how to jumper the ports if these parameters are to be set via hardware.

### **Bluetooth® Role Selection**

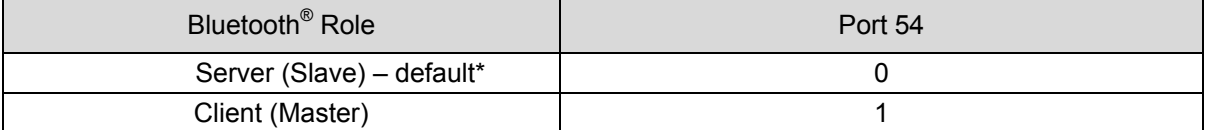

\*assumes no pins are jumpered and Bias Group 4 is pull down (default setting)

**EXECUTE:** Logic 0 is achieved by wiring the corresponding selector pin to GND.

Logic 1 is achieved by wiring the corresponding selector pin to +5  $V_{CC}$  or +24  $V_{\text{RATT}}$ 

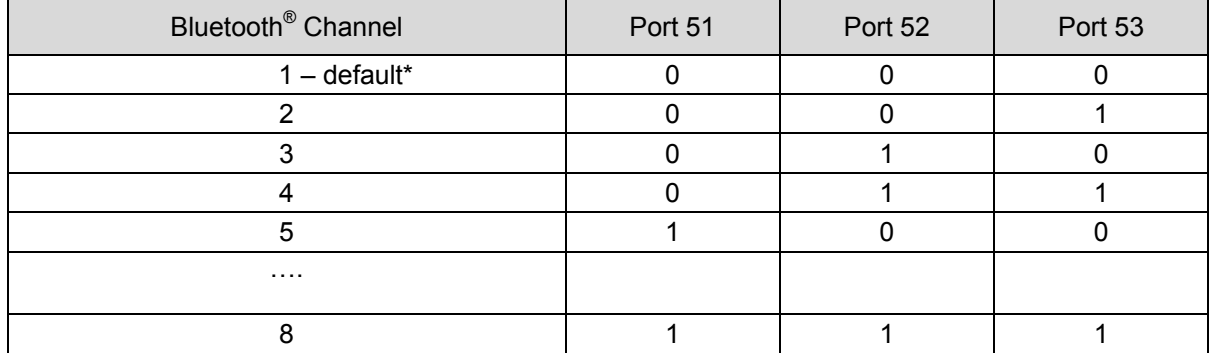

### **Bluetooth® Channel Selection**

\*assumes no pins are jumpered and Bias Group 3 is pull down (default setting)

**Example 2** Logic 0 is achieved by wiring the corresponding selector pin to GND.

Logic 1 is achieved by wiring the corresponding selector pin to  $+5$  V<sub>CC</sub> or  $+24$ V<sub>BATT.</sub>

### **Establishing or Modifying the Bluetooth® Network:**

To set up a wireless Bluetooth® Network, follow the steps below.

1. If you are modifying an existing Bluetooth<sup>®</sup> Network, turn off any devices that will be removed from the network.

2. Turn on any devices that will remain/be added to the new Bluetooth<sup>®</sup> Network.

3. Designate a Bluetooth Role for each of the devices. The designation is arbitrary. The Bluetooth Role may be set to either Client or Server. The Bluetooth<sup>®</sup> Role is set using SDOs at index 0x2020 of the object dictionary. Both devices in the network cannot have the same Role. 4. Both units must be on the same Bluetooth® Channel. Set using SDOs (index 0x2021).

**If you are modifying an existing Bluetooth Network, you must change to a different Bluetooth**<sup>®</sup> Channel than the one previously used.

At pairing it is important that only two units with the same channel number are powered on at the same time. After the pairing procedure, several pairs can run in parallel with the same channel number since the connection within the pairs is made with the MAC address and the channel is only used to control whether the channel has changed since the last pairing.

- 5. Turn off both devices.
- 6. Initiate Bluetooth Pairing by turning on power to the Server.
	- The Server will set its Bluetooth® Name to a name that contains its Channel (for

example "BT Module  $x$ ", where x is the Server's Bluetooth<sup>®</sup> Channel).

7. Turn on power to the Client

- The Client will search for the name "BT\_Module\_y", where y is the Client's Bluetooth® Channel

- If the Client and Server have the same Bluetooth® Channel then the Server will be found.

- When the Client finds the Server, it will store the Server BT address (the unique address of the Bluetooth chip) in its EEPROM. Bluetooth Pairing is now complete.

The next time the units start, the Client will not search for the Server; instead it will just connect directly to the Server BT address stored in the EEPROM. This is to speed up the connection, since the search takes around 70 seconds.

Wired CAN takes precedence over Bluetooth<sup>®</sup>, which means that to set up a Bluetooth<sup>®</sup> connection no bus should be connected to the CAN connector.

<span id="page-19-0"></span>If a wired bus is connected after power up of the CrossCode™ CX the unit will detect the bus within about 10 seconds. If a CrossCode™ BT doesn't detect a wired bus at power up the unit will continuously wait for a Bluetooth<sup>®</sup> connection. To be able to connect it to wired CAN the unit has to be restarted after wired a bus is connected.

### <span id="page-19-1"></span>**LED indicators**

### **LED indicators**

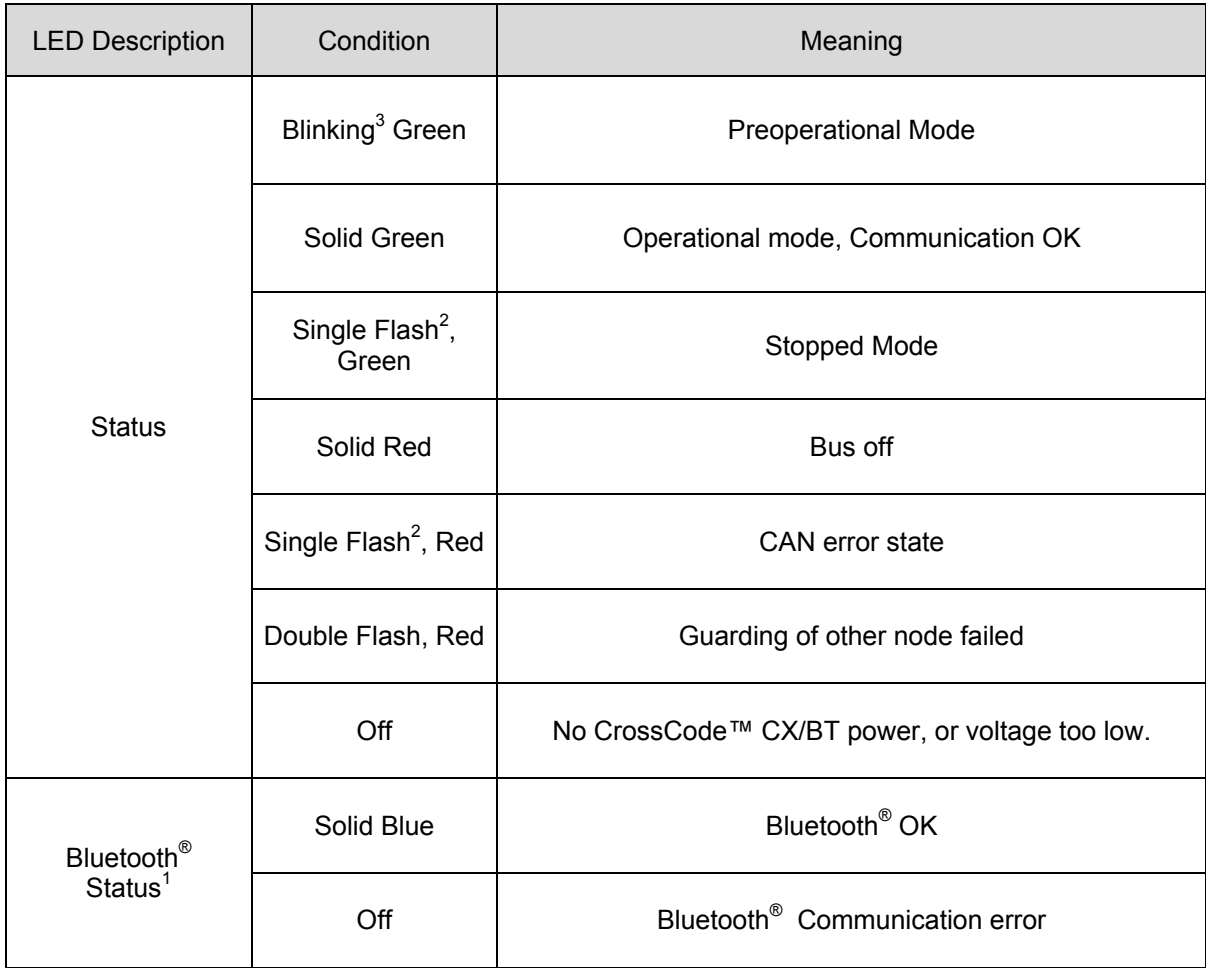

1) CrossCode™ BT only. This LED is not provided but is designed to be wired to port 31.

2) Single Flash in this case mean blinking with about 1 Hz

3) About 3 Hz.

Observe that the red and green LEDs can operate in parallel.

### <span id="page-20-1"></span><span id="page-20-0"></span>CANopen Interface

### <span id="page-20-2"></span>**Parameter Overview**

- The CrossCode™ CX/BT supports the CANopen protocol.
- **X** The CANopen Node ID, CAN Baud Rate, (as well as Bluetooth Role and Channel on the CrossCode™ BT) are set by default to be configured through H/W (hardware) via the selector pins described in chapters 2.3.8 and 2.3.9. The appropriate pins are reserved under index 0x2000 and can not be used for other I/O unless a valid value is set by writing SDOs to the appropriate index of the OD:
	- CANopen Node ID See index 0x2010
	- CAN Baud Rate See index 0x2011
	-
	- Bluetooth Channel (CrossCode™ BT only) See index 0x2021
	- Bluetooth Role (CrossCode™ BT only) See index 0x2020.

A Note that the values determined from the selector pins do not overwrite these indices.

- **X** The CrossCode™ CX/BT supports both heartbeat and node guarding.
- D The CrossCode™ CX/BT is an NMT slave device. It is a heartbeat producer.
- D The CrossCode™ CX/BT is a SYNCH message consumer.

### <span id="page-21-1"></span><span id="page-21-0"></span>**EMCY Object Overview**

The following error codes are supported according to DS-401 and DS-301. Up to 127 errors codes are stored at index 0x1003 of the object dictionary.

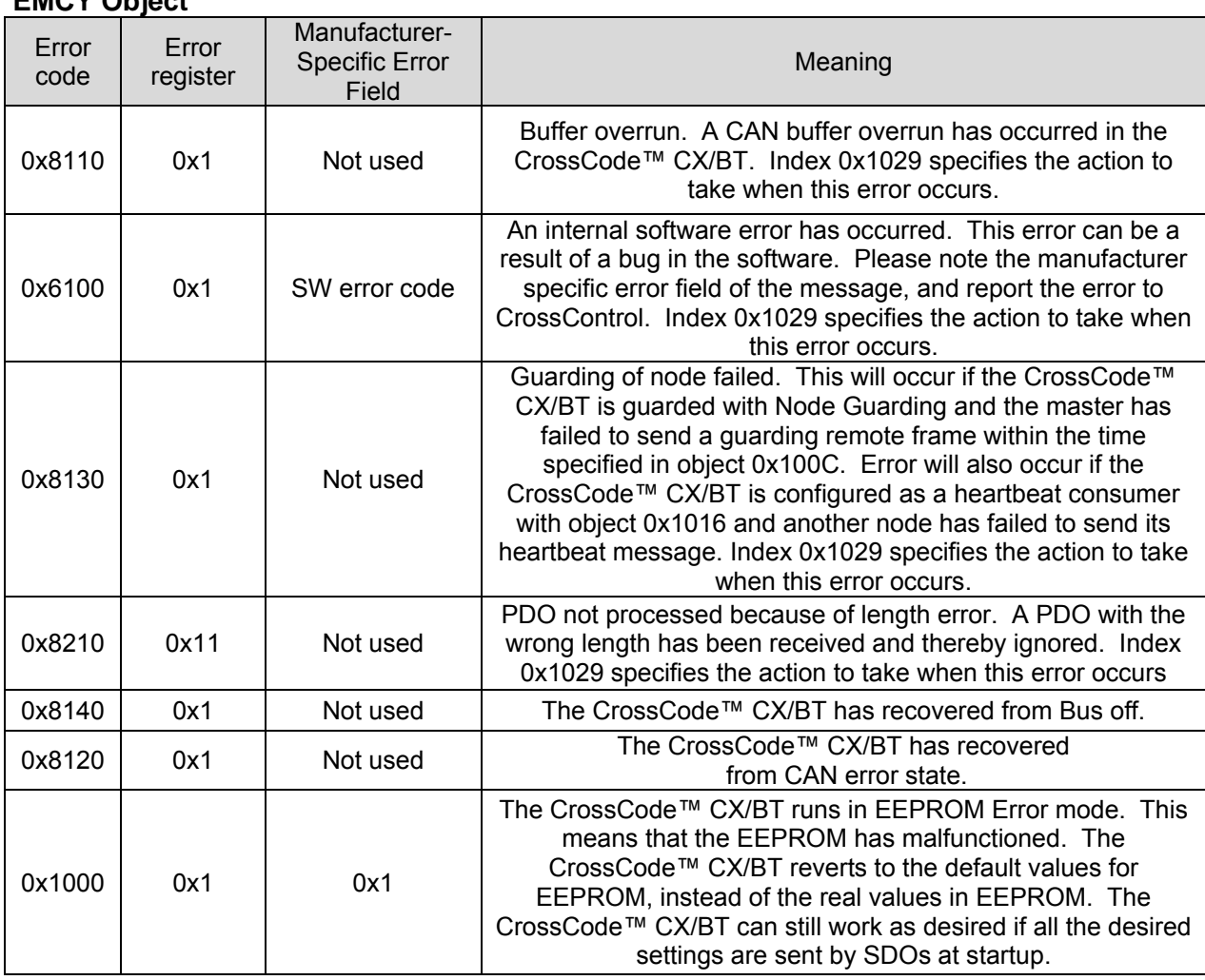

### **EMCY Object**

### <span id="page-21-2"></span>**Receive PDOs: Digital Outputs, Analog (PWM) Outputs**

This section describes the Receive PDO information to the CrossCode™ CX/BT. The information received on these PDOs will directly affect the CrossCode™ CX/BT outputs.

There are no Digital Outputs configured by default. To reconfigure the ports, the index 0x2000 is used. The sub-index corresponds to the port number. Selector ports 51 to 60 may also be reserved by indices 0x2010 to 0x2021. These ports can be released by specifying valid values to the appropriate index. For further information, see description of the Object Dictionary.

Analog Outputs (LED Drivers) 15 to 31 have 4 bits each to set their intensity on RPDO 2 and Byte 3 of RPDO 3. Note, however, that Port 31 is reserved for Bluetooth<sup>®</sup> Status LED on the CrossCode™ BT.

Receive PDO 3 also receives the duty cycle setting for the PWM Output (Backlight Driver), Port 33.

RPDO 4 is unused.

<span id="page-22-0"></span>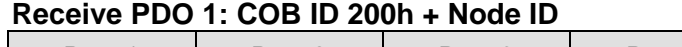

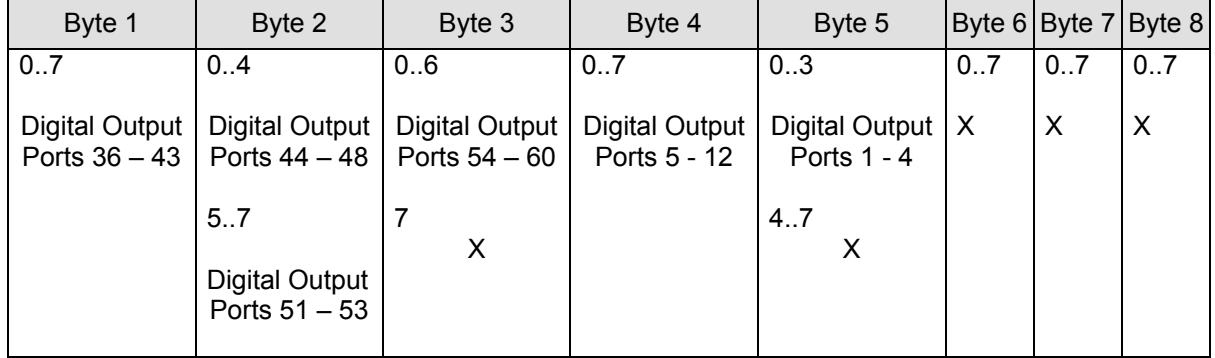

Note: Only bits that corresponds to port configured as Digital Output will be used X denotes unused (spare) bits

### **Receive PDO 2: COB ID 300h + Node ID**

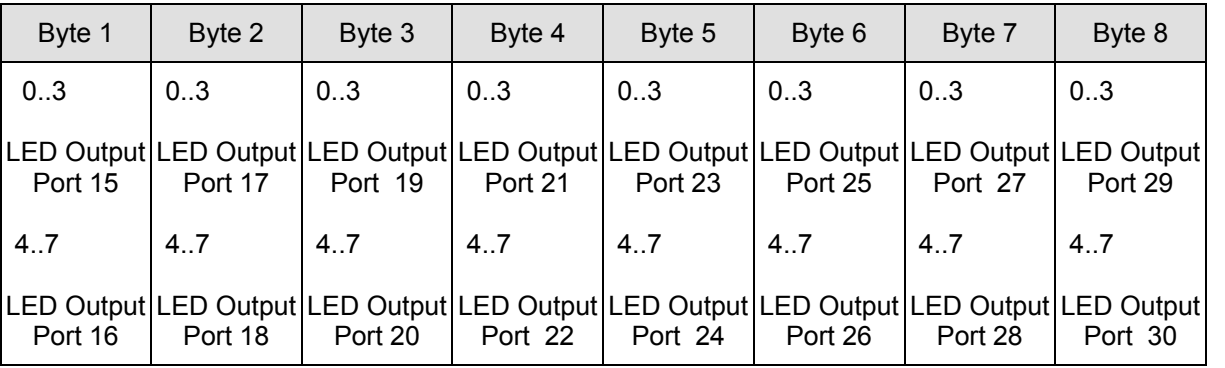

The four bit values (0x0 to 0xF) represent the intensity level of each LED where  $0x0 = off$ ,  $0xF =$ max.

### **Receive PDO 3: COB ID 400h + Node ID**

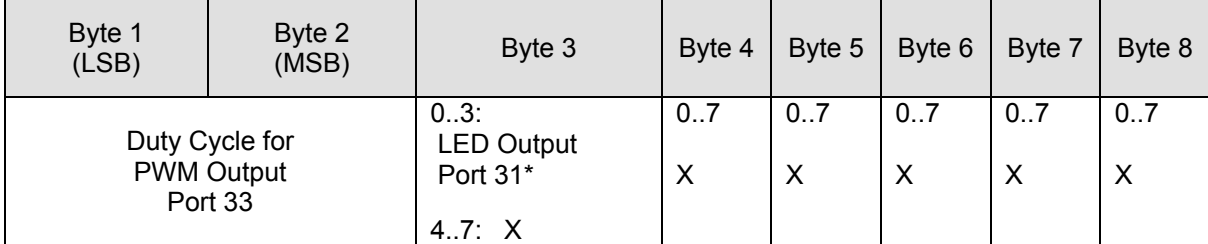

X denotes unused (spare) bits

\*CrossCode™ CX only, reserved for Bluetooth® Status LED on the CrossCode™ BT.

### <span id="page-22-1"></span>**Transmit PDOs: Digital Inputs and Analog Inputs**

This section describes the Transmit PDO information from the CrossCode™ CX/BT. The information transmitted on these Transmit PDOs directly reflects the status of the CrossCode™ CX/BT inputs.

To reconfigure the ports, the index 0x2000 is used. The sub-index corresponds to the port number. Selector ports 51 to 60 may also be reserved by indices 0x2010 to 0x2021. These ports can be released by specifying valid values to the appropriate index (This reconfiguration is not necessary since selector ports are sent via PDO just as Digital Inputs). For further information, see description of the Object Dictionary.

The default transmission type for all Transmit PDOs is 255 (Event Triggered). This means that the Transmit PDOs will be sent only when a change occurs. The inhibit time parameter for all PDOs is used, and is set to 500 by default. This means that all PDOs will be sent at a maximum transmission rate of every 50 milliseconds. This helps to avoid flooding the CAN bus. Transmission type and inhibit time are set at 0x1800 in the Object Dictionary.

The PDOs of the node are mapped by default to the I/O following the mapping described in DS401:

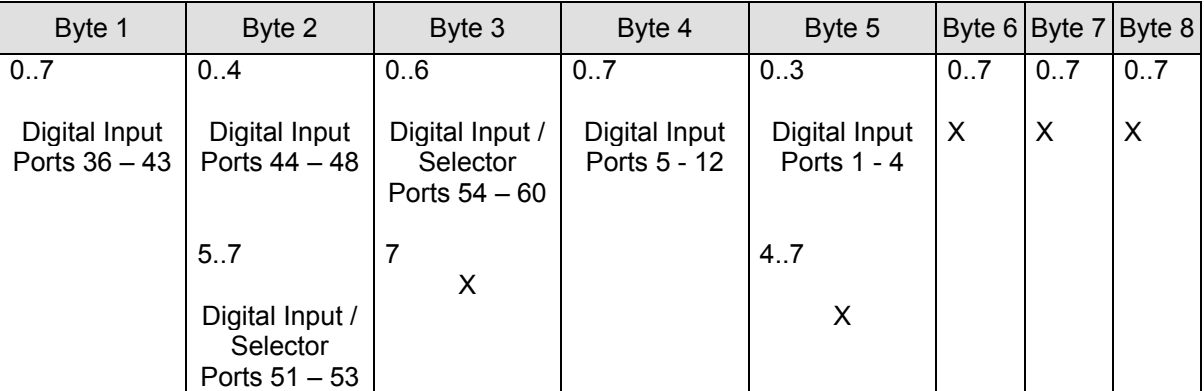

### **Transmit PDO 1: COB-ID 180h + Node ID**

\* Only bits that correspond to ports configured as Digital Inputs will be transmitted. X denotes unused (spare) bits

### **Transmit PDO 2: COB-ID 280h + Node ID**

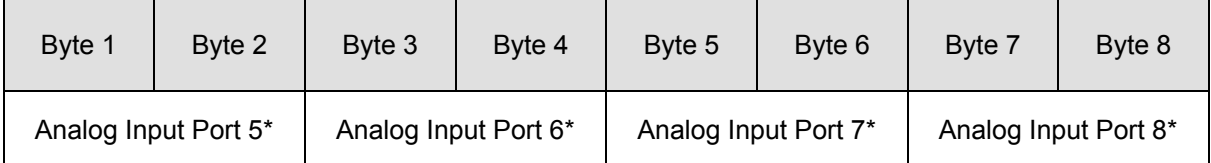

\* Value will only be valid if port is configured as Analog Input.

### **Transmit PDO 3: COB-ID 380h + Node ID**

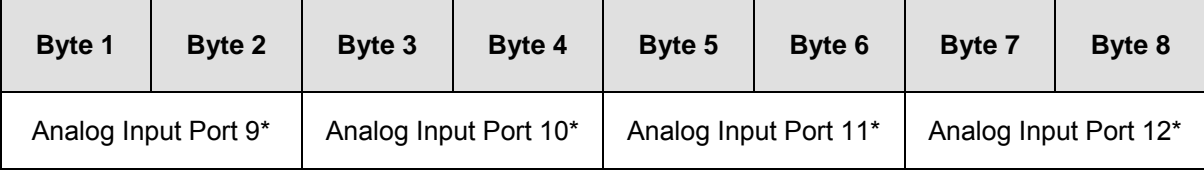

\* Value will only be valid if port is configured as analog input.

Ports 1 & 2 and ports 3 & 4 act in pairs to accept inputs from two shaft encoders. The CrossCode™ CX/BT can process these inputs and therefore act as a Shaft *Decoder*.

There are two signals from each encoder, called A and B. By comparing the states of these two digital signals, magnitude and direction information are extracted. This information allows the CrossCode™ to either add or subtract subsequent pulses to a cumulative total which represents the shaft position.

The CrossCode™ CX/BT supports quadrature decoding, which means a 1000-line encoder, for example, will generate a shaft position of 4000 pulses per revolution.

The shaft position is relative and must therefore be reset to zero at startup or when the mechanism is in its home position. For more details refer to the Object Dictionary, sub-index 0x200A.

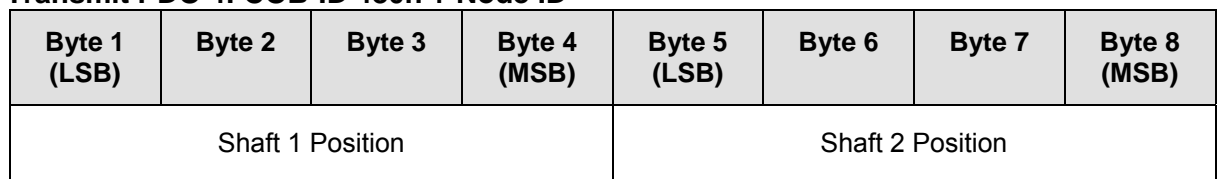

### **Transmit PDO 4: COB-ID 480h + Node ID**

Shaft Position is reported in number of pulses

### <span id="page-25-1"></span><span id="page-25-0"></span>**Object Dictionary**

 $\blacksquare$ 

### **Communication Profile Area; index 0x1000 to 0x1FFF**

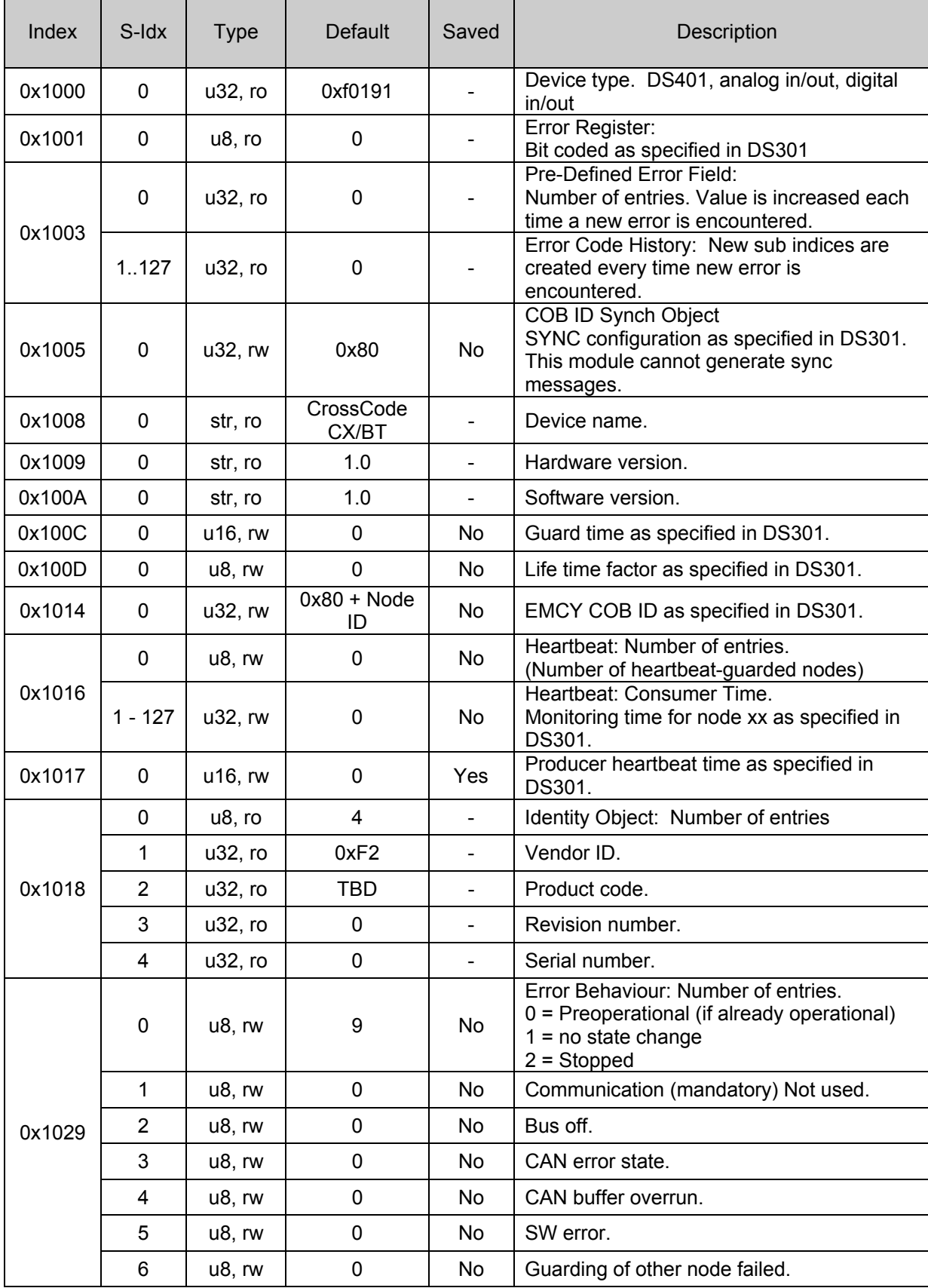

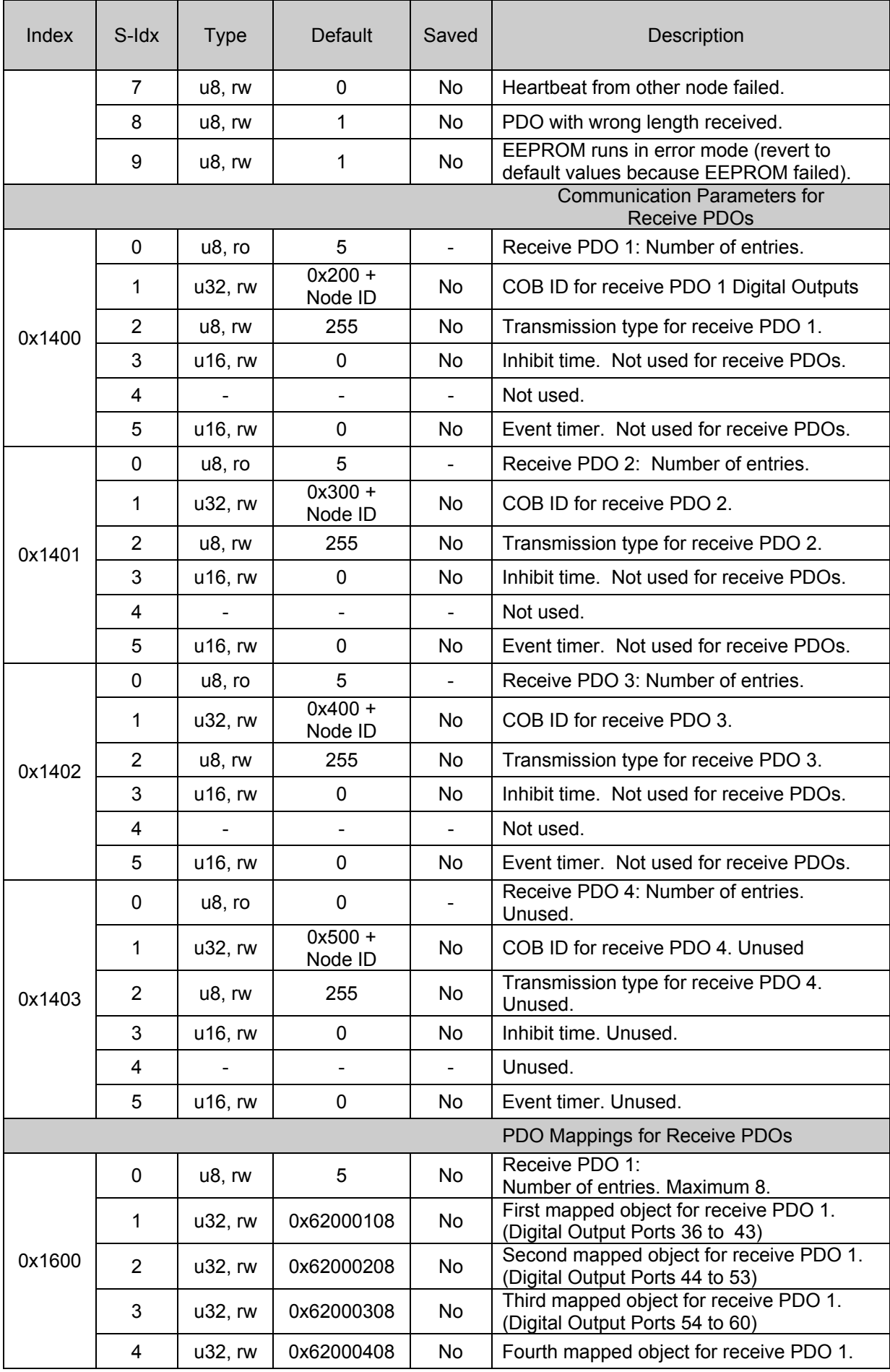

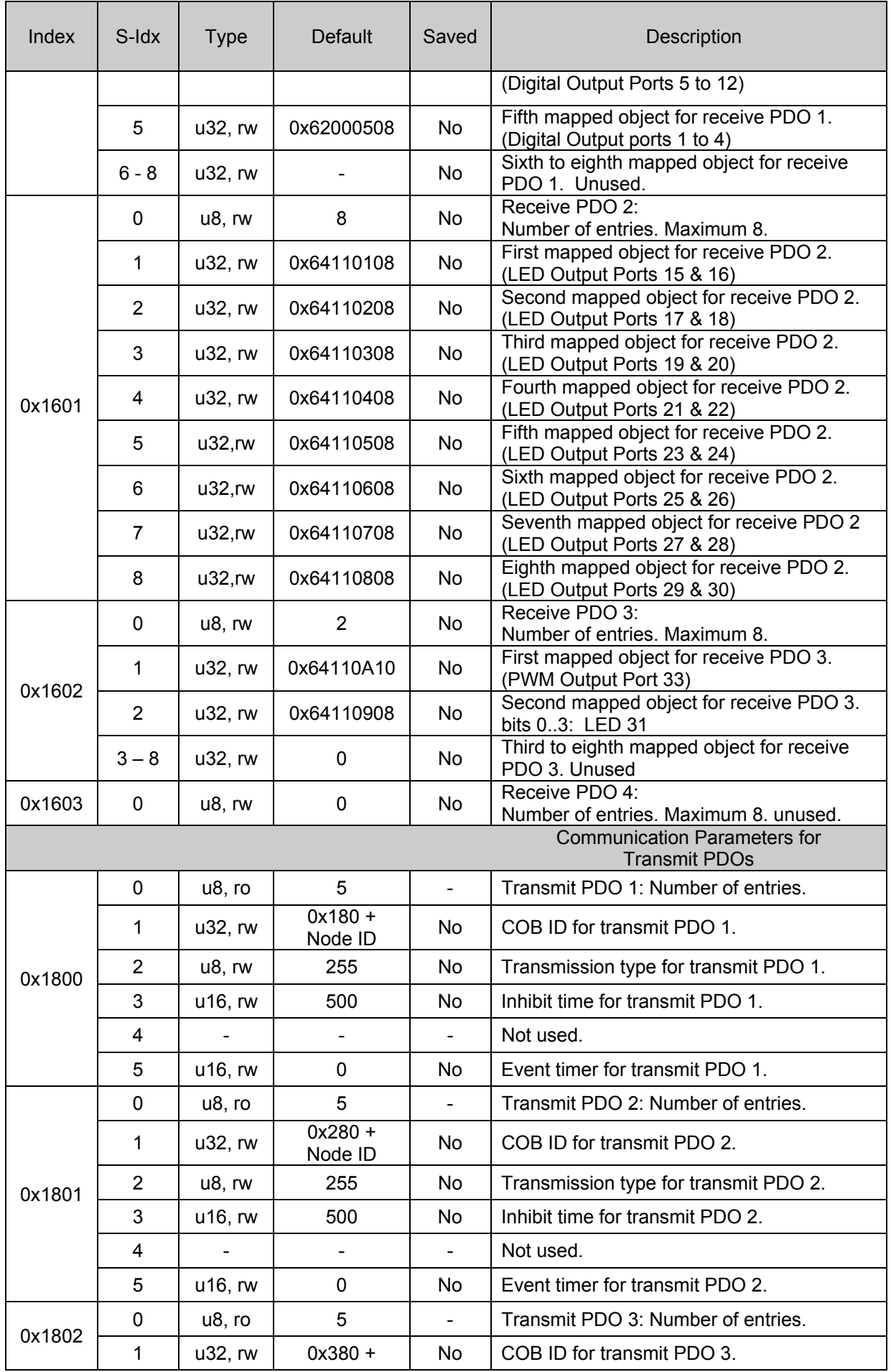

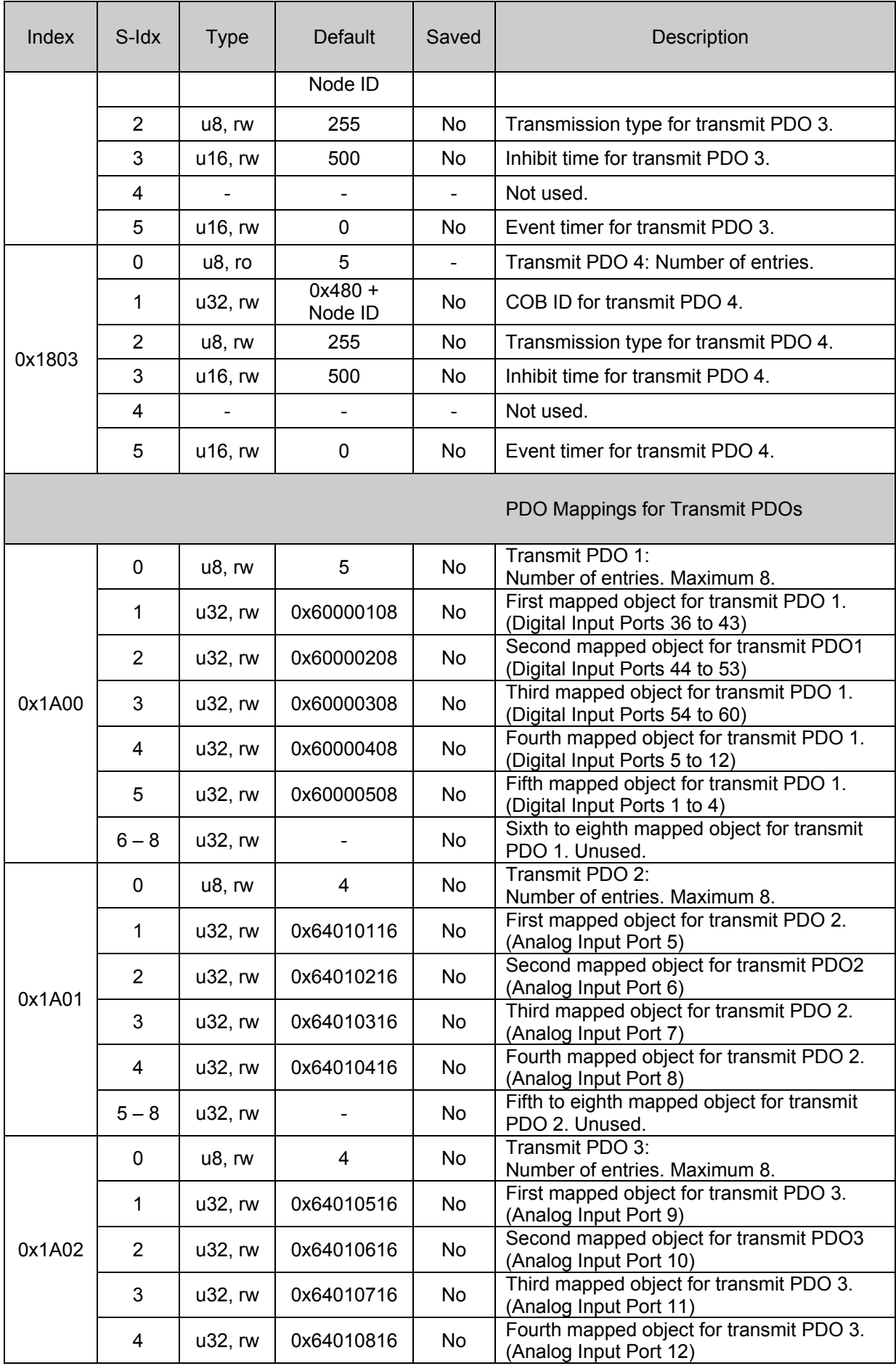

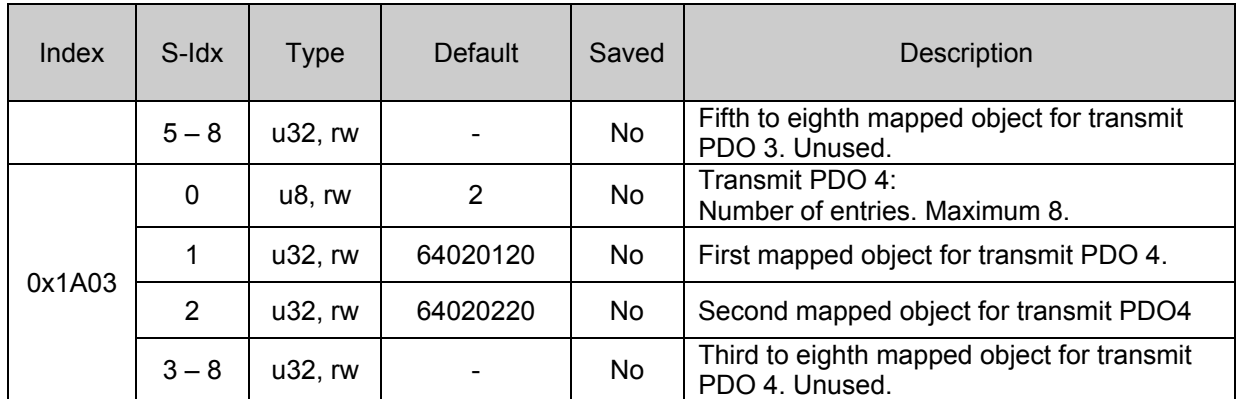

### **Note on Mapping Addresses**

The mapping area controls where the received data in the receive PDOs will be stored. If these values are not changed then the default values will be used. The values can be read as follows:

E.g.: 0x62000108:

 6200 = address in manufacturer specific area of Object Dictionary.  $01 =$  sub index 1  $08 = 1$  byte (10 = 2 bytes, 20 = 4 bytes, etc.)

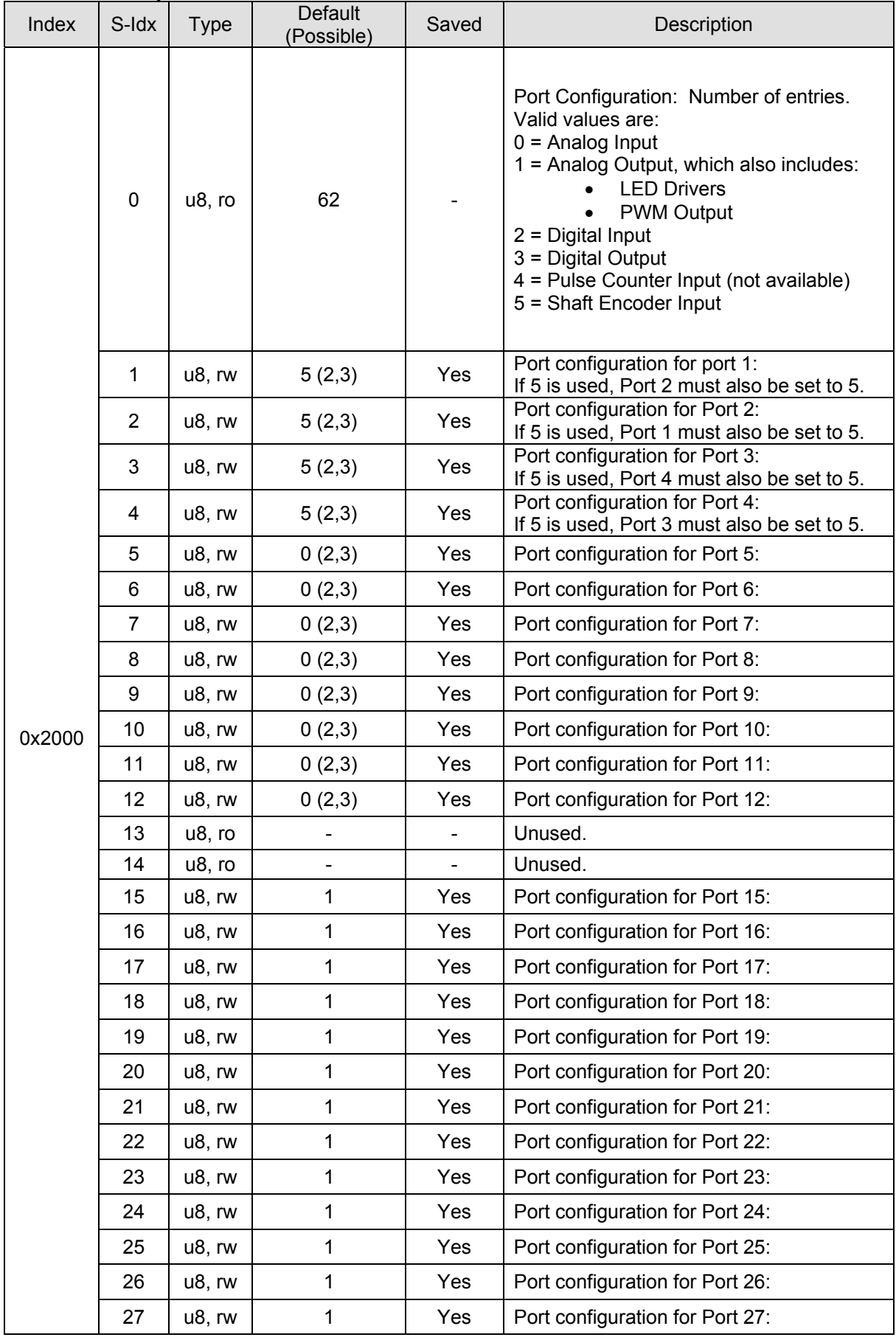

### **Object Dictionary - continued Manufacturer Specific Profile Area; index 0x2000 to 0x5FFF**

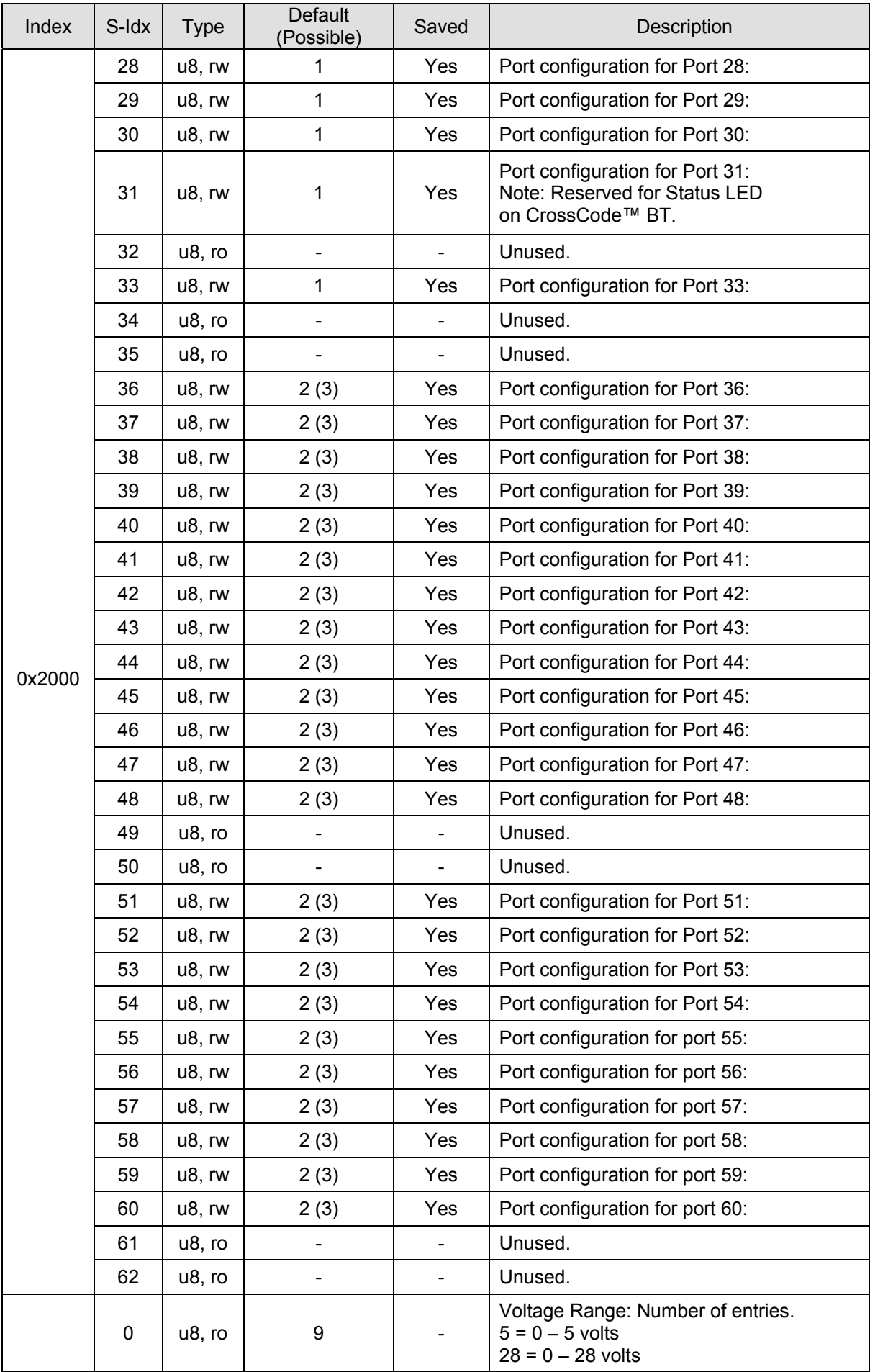

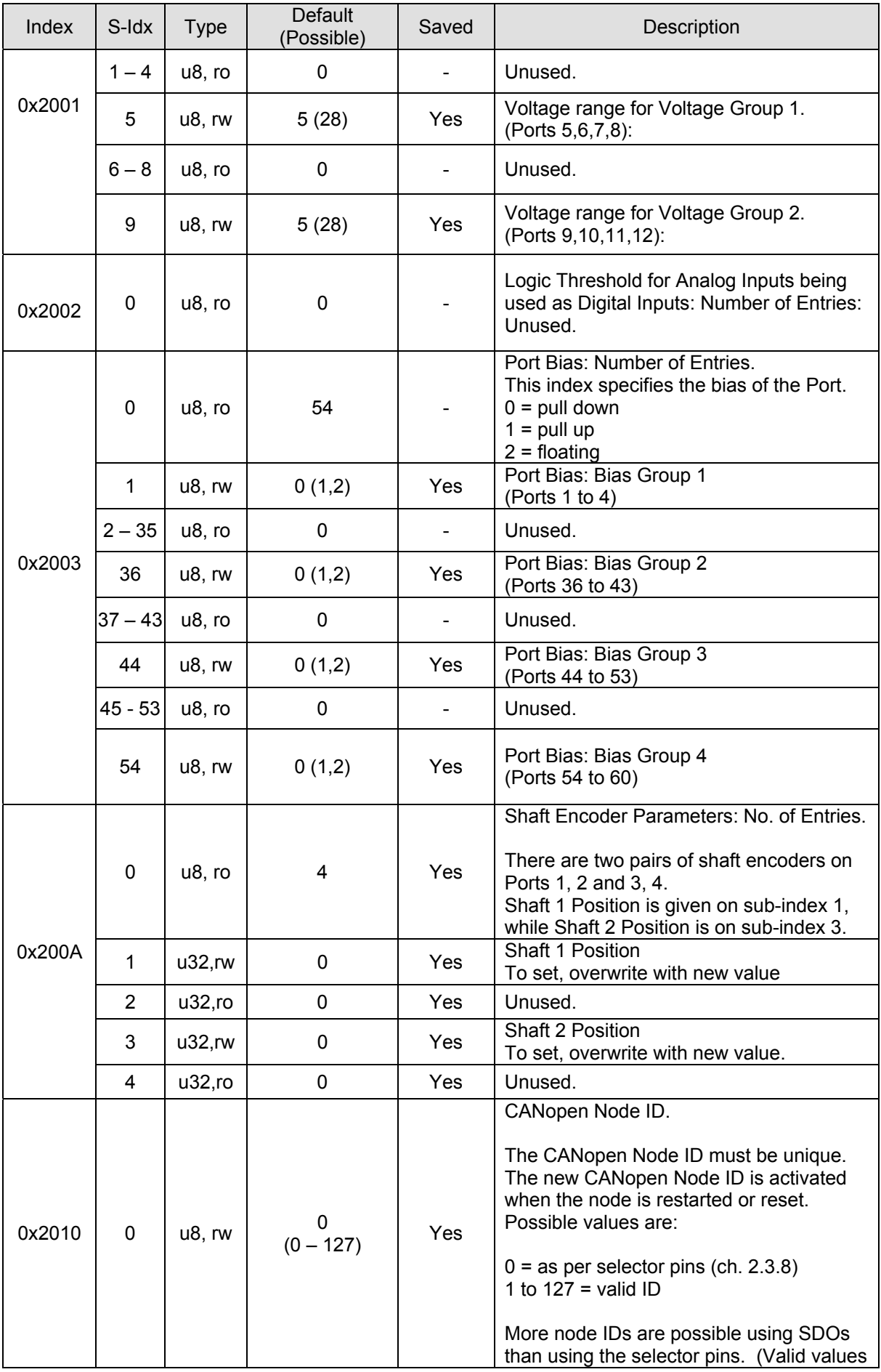

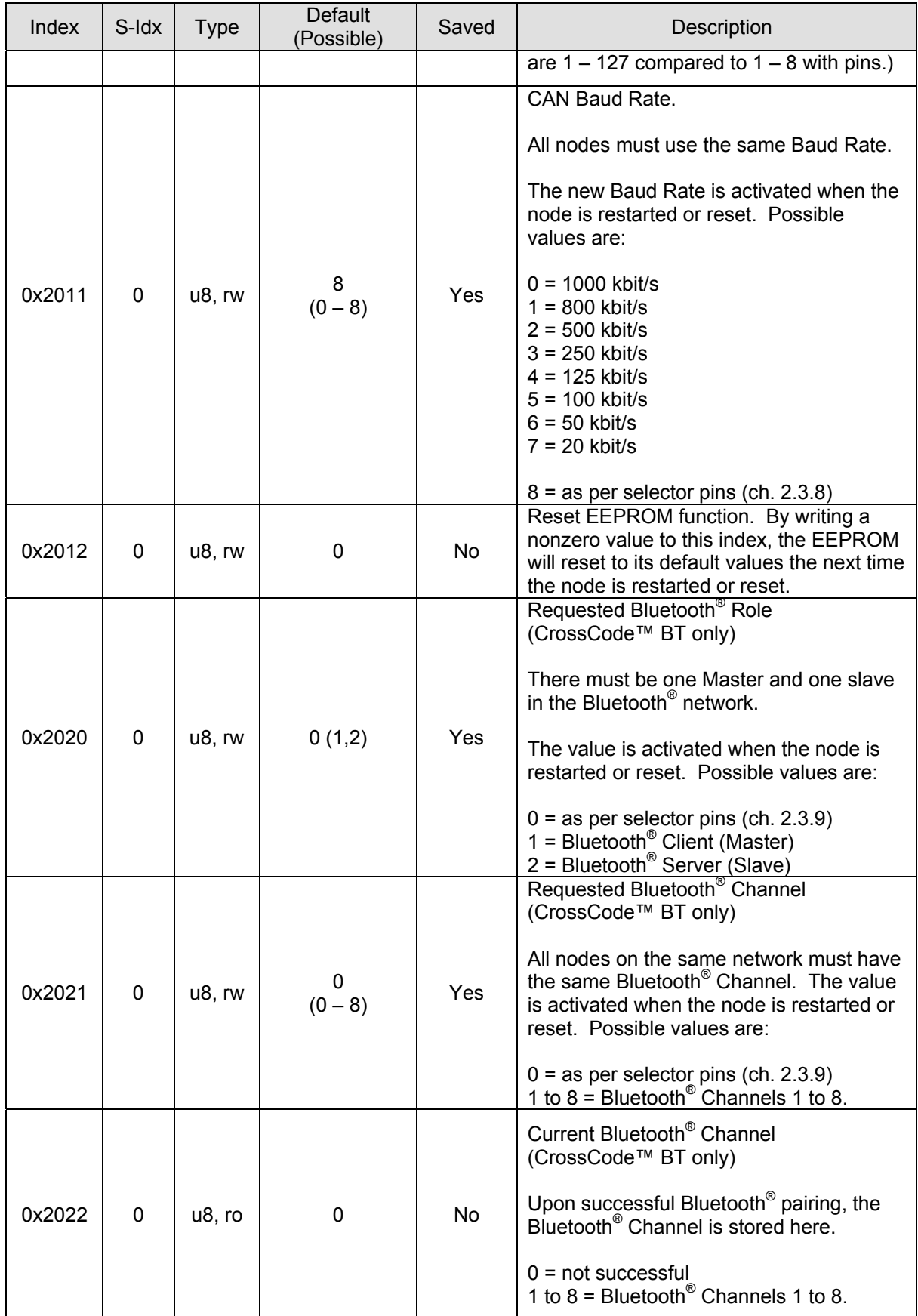

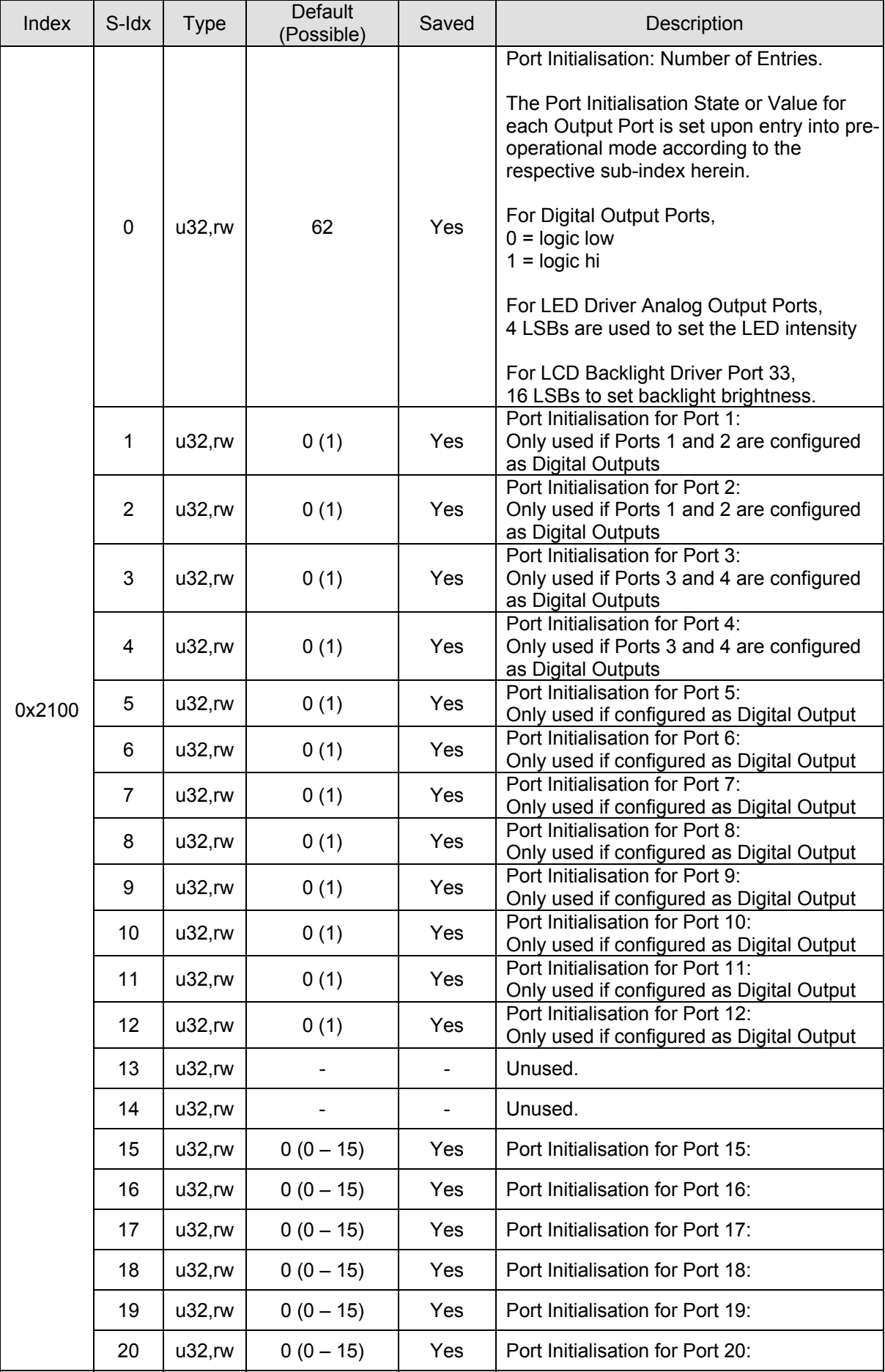

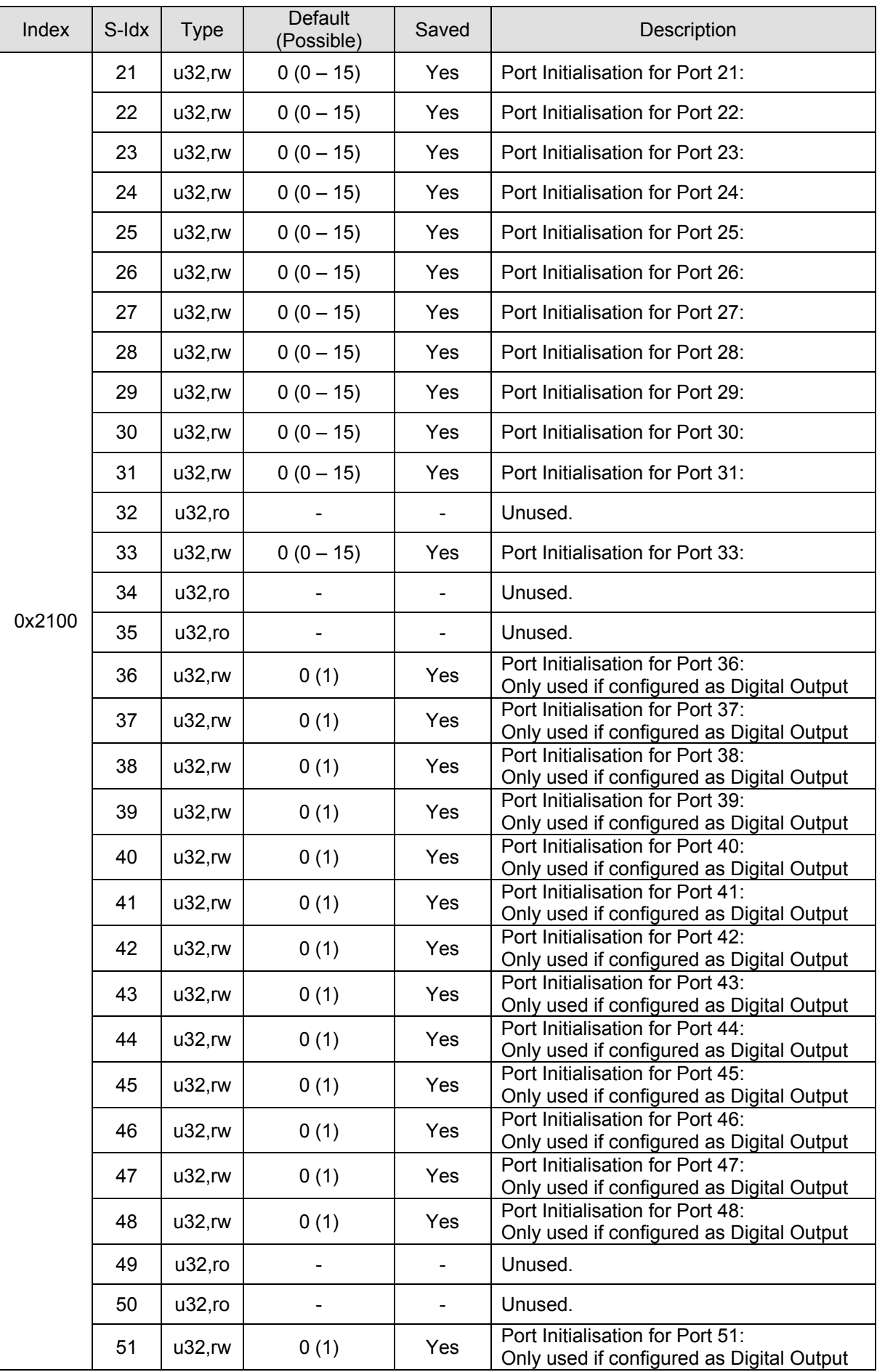

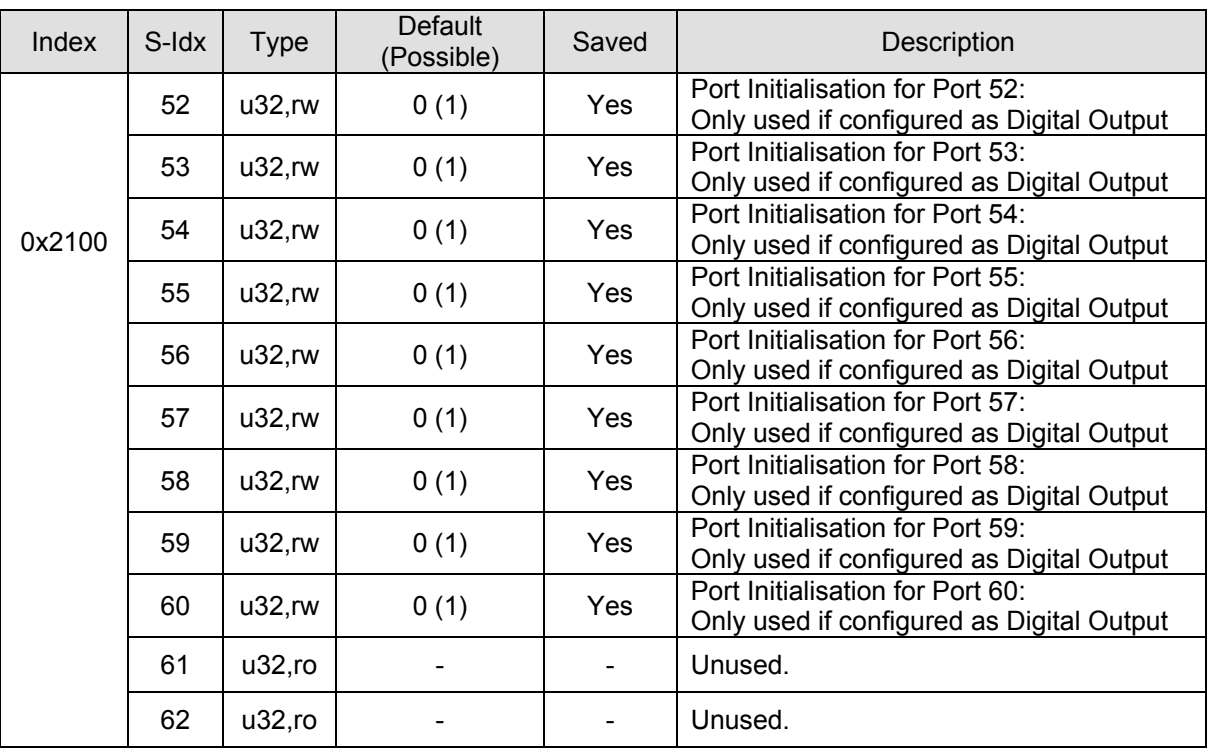

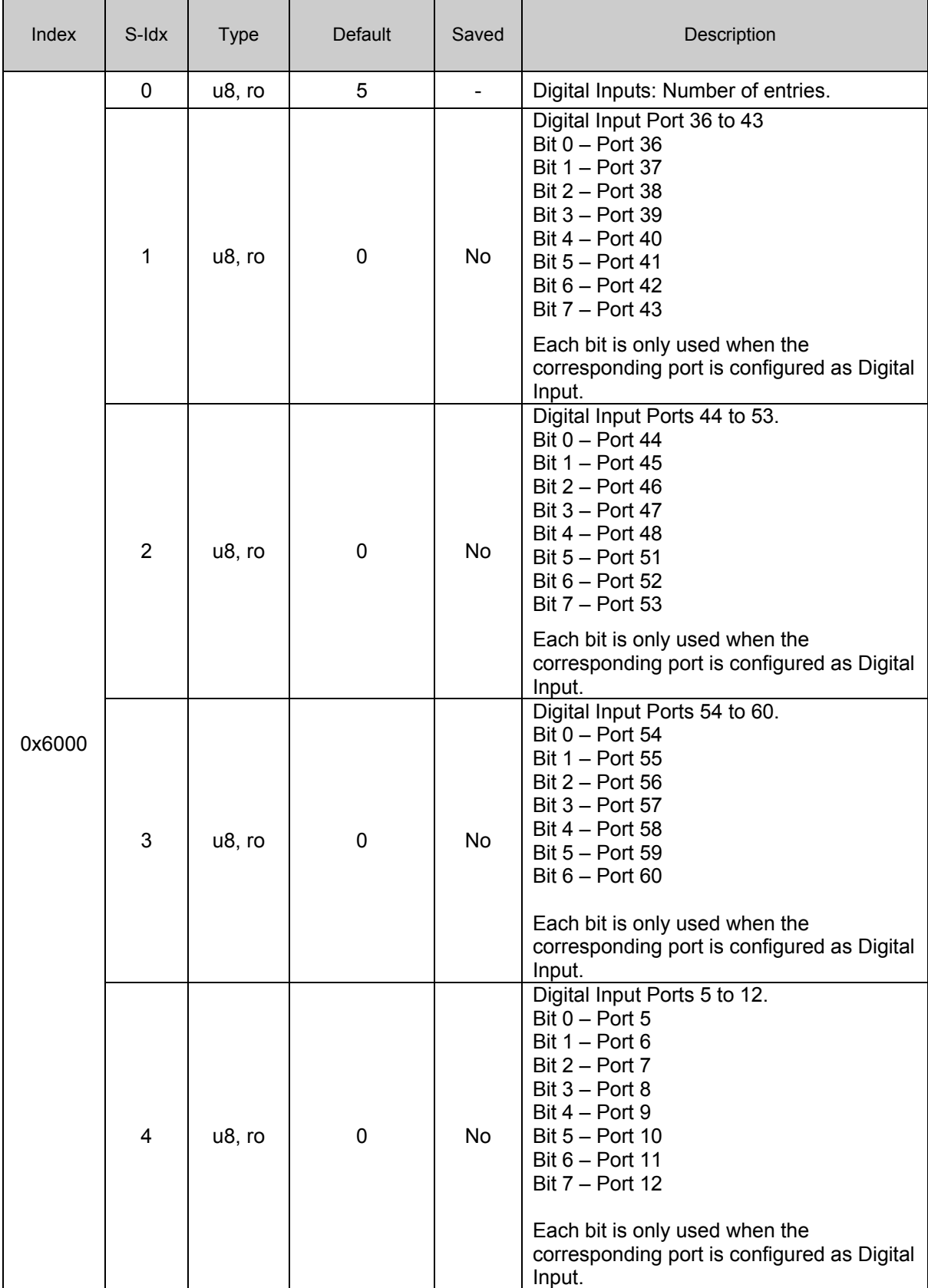

### **Object Dictionary - continued Device specific entries (DS401); index 0x6000 – 0x9FFF**

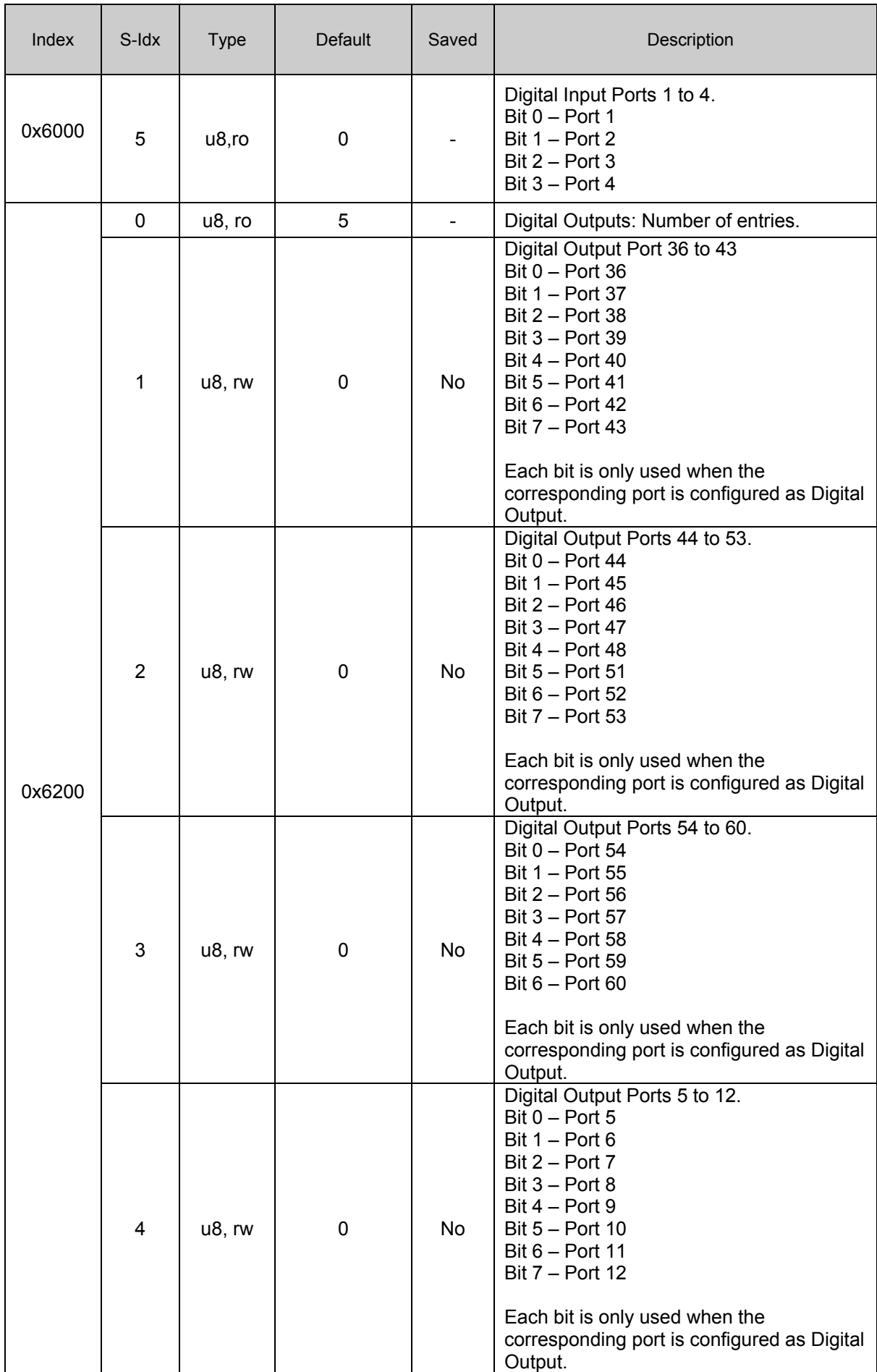

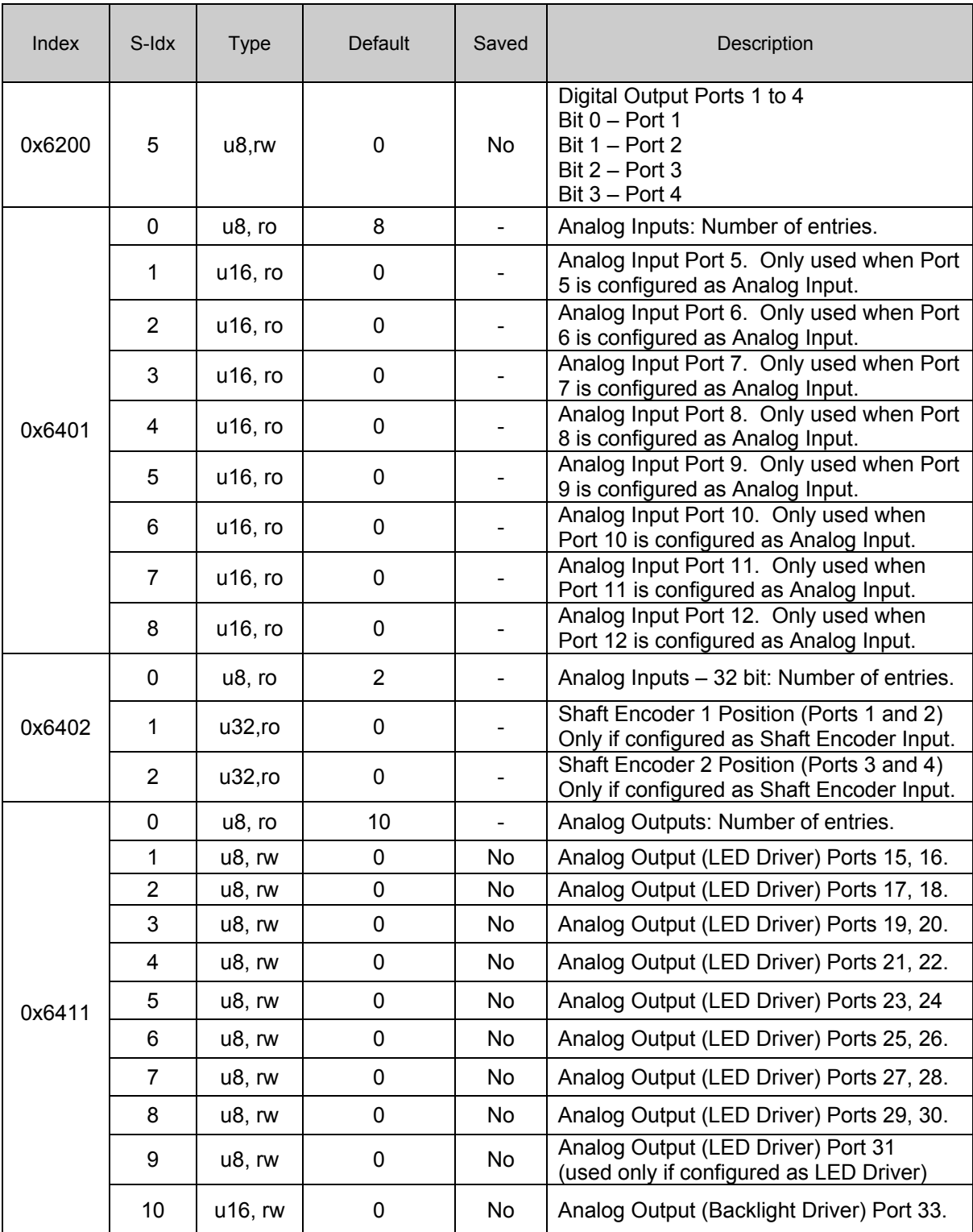

## <span id="page-40-1"></span><span id="page-40-0"></span>Appendix 1 – Environmental Tolerances

### **Environmental Tolerances**

![](_page_40_Picture_277.jpeg)

### <span id="page-41-1"></span><span id="page-41-0"></span>Technical Support

Contact your reseller or supplier for help with possible problems with your CrossCode™ CX/BT. In order to get the best help, you should have access to your CrossCode™ CX/BT and be prepared with the following information before you contact support.

- **Part number and serial number of the unit, which you find on the brand label**
- **D** Date of purchase, which is found on the invoice
- **The conditions and circumstances under which the problem arises**
- **ED** indicator colours and blink patterns.
- **EMCY object Error Codes (if possible)**
- Description of external equipment which is connected to the CrossCode™ CX/BT

### <span id="page-42-1"></span><span id="page-42-0"></span>Trade Mark, etc.

© 2006 CrossControl

All trademarks sighted in this document are the property of their respective owners.

CrossCode™ CX/BT is a trademark which is the property of CrossControl. CiA is a registered trademark which is the property of CAN in Automation. Bluetooth<sup>®</sup> is a registered trademark which is the property of Bluetooth.

CrossControl is not responsible for editing errors, technical errors or for material which has been omitted in this document. CrossControl is not responsible for unintentional damage or for damage which occurs as a result of supplying, handling or using of this material. The information in this handbook is supplied without any guarantees and can change without prior notification.

### <span id="page-43-1"></span><span id="page-43-0"></span>Index

 $\sim$ 

#### $\overline{A}$

![](_page_43_Picture_106.jpeg)

### $\overline{B}$

![](_page_43_Picture_107.jpeg)

### $\mathsf{C}$

![](_page_43_Picture_108.jpeg)

#### $\mathsf D$

![](_page_43_Picture_109.jpeg)

### $\overline{\mathsf{E}}$

![](_page_43_Picture_110.jpeg)

#### F

![](_page_43_Picture_111.jpeg)

### $\boldsymbol{\mathsf{H}}$

![](_page_43_Picture_112.jpeg)

#### $\overline{1}$

![](_page_43_Picture_113.jpeg)

 $\mathsf{L}% _{0}\left( \mathsf{L}_{0}\right) ^{\ast }=\mathsf{L}_{0}\left( \mathsf{L}_{0}\right) ^{\ast }$ 

![](_page_43_Picture_114.jpeg)

### M  $\circ$

 $\overline{P}$ 

F

F

F F

![](_page_43_Picture_115.jpeg)

### ${\sf R}$

![](_page_43_Picture_116.jpeg)

#### $\mathsf{s}$  $\overline{10}$ Sh  $\sim$

![](_page_43_Picture_117.jpeg)

### $\top$

![](_page_43_Picture_118.jpeg)

#### $V, W$

![](_page_43_Picture_119.jpeg)

cr•ssc•ntr•l

**CrossControl AB 455 CrossControl AB** P.O. Box 83 • SE-822 22 Alfta • Sweden Phone: +46 271 75 76 00• info@crosscontrol.se • www.crosscontrol.com